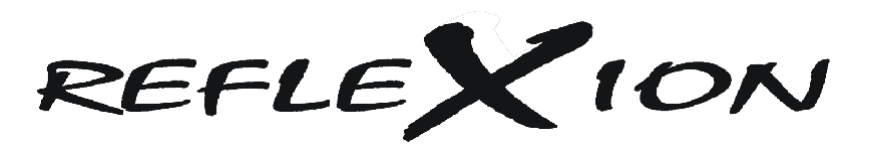

# LDD 2450 23.6" TFT-LED TV MIT DVB-C, DVB-T, DVB-S2, CI+ SLOT & DVD LAUFWERK

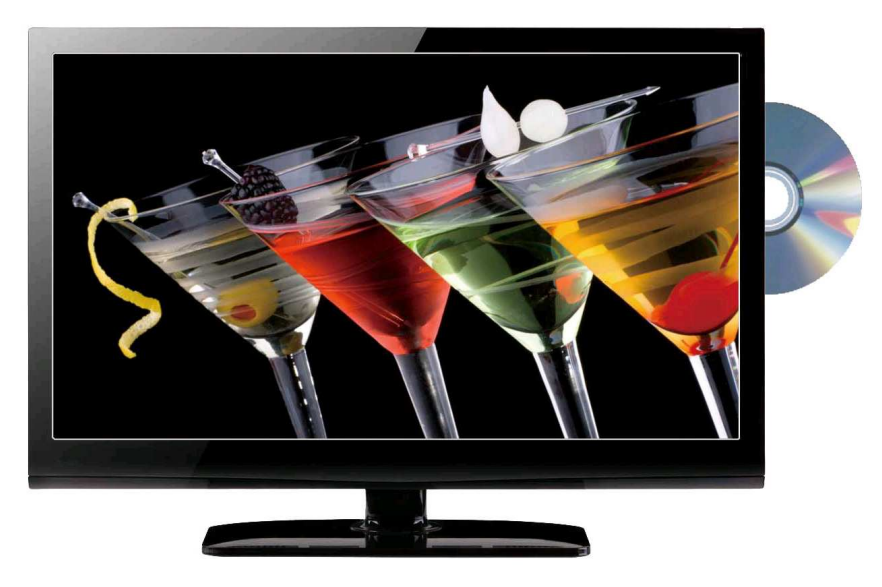

# **BEDIENUNGSANLEITUNG**

 **Bitte lesen Sie sich diese Anleitung gut durch, bevor Sie das Produkt benutzen. Heben Sie diese für den weiteren Gebrauch auf.** 

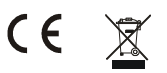

# **Inhaltsverzeichnis**

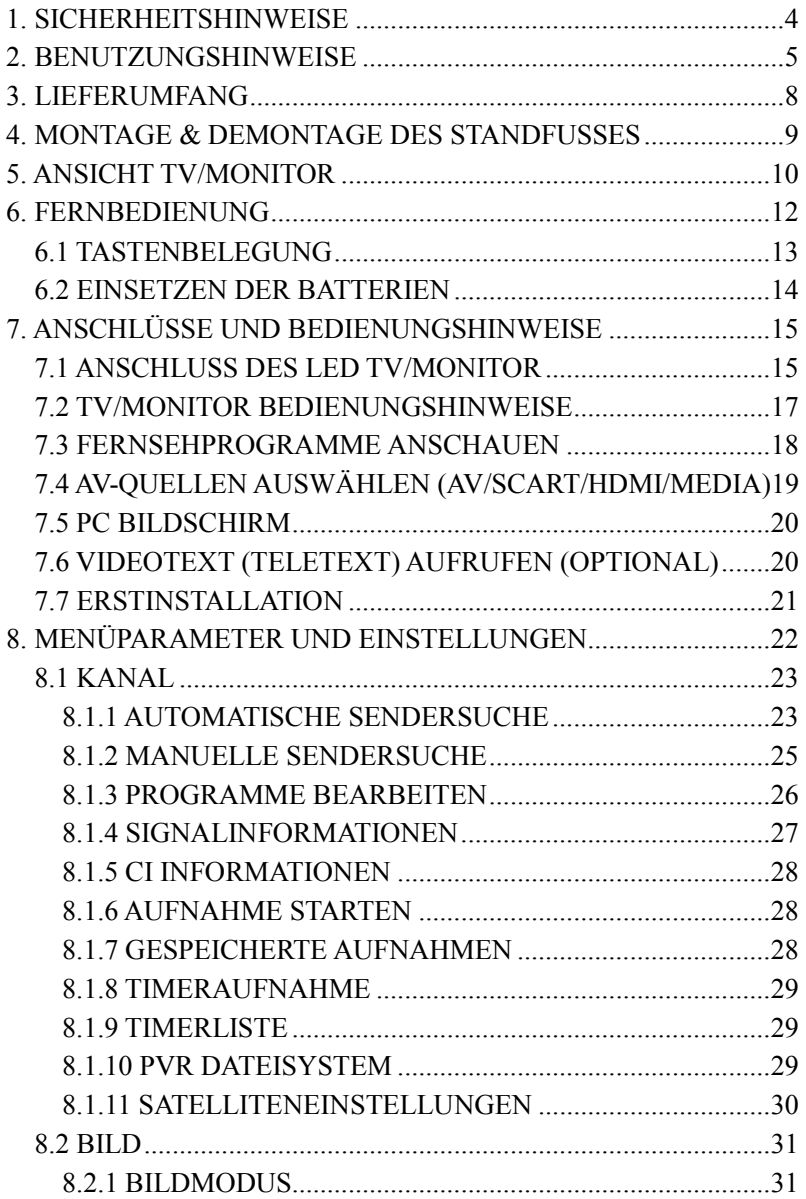

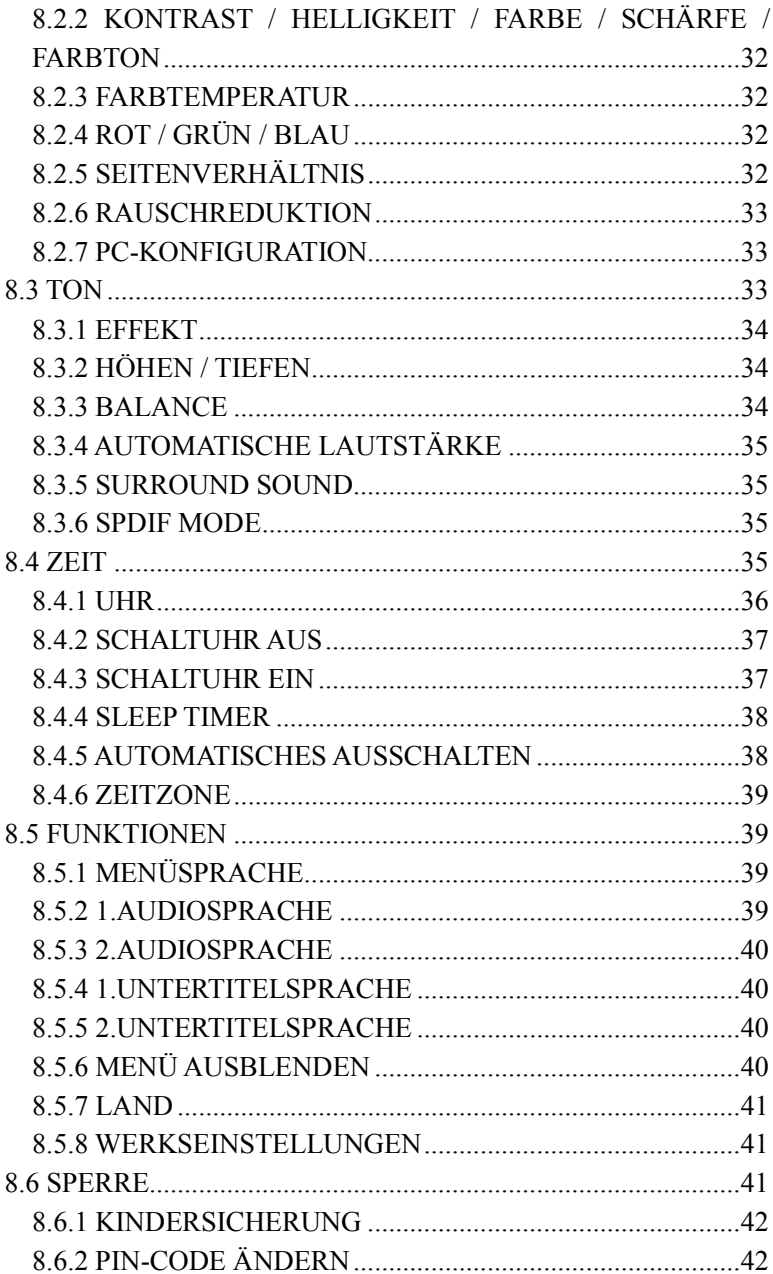

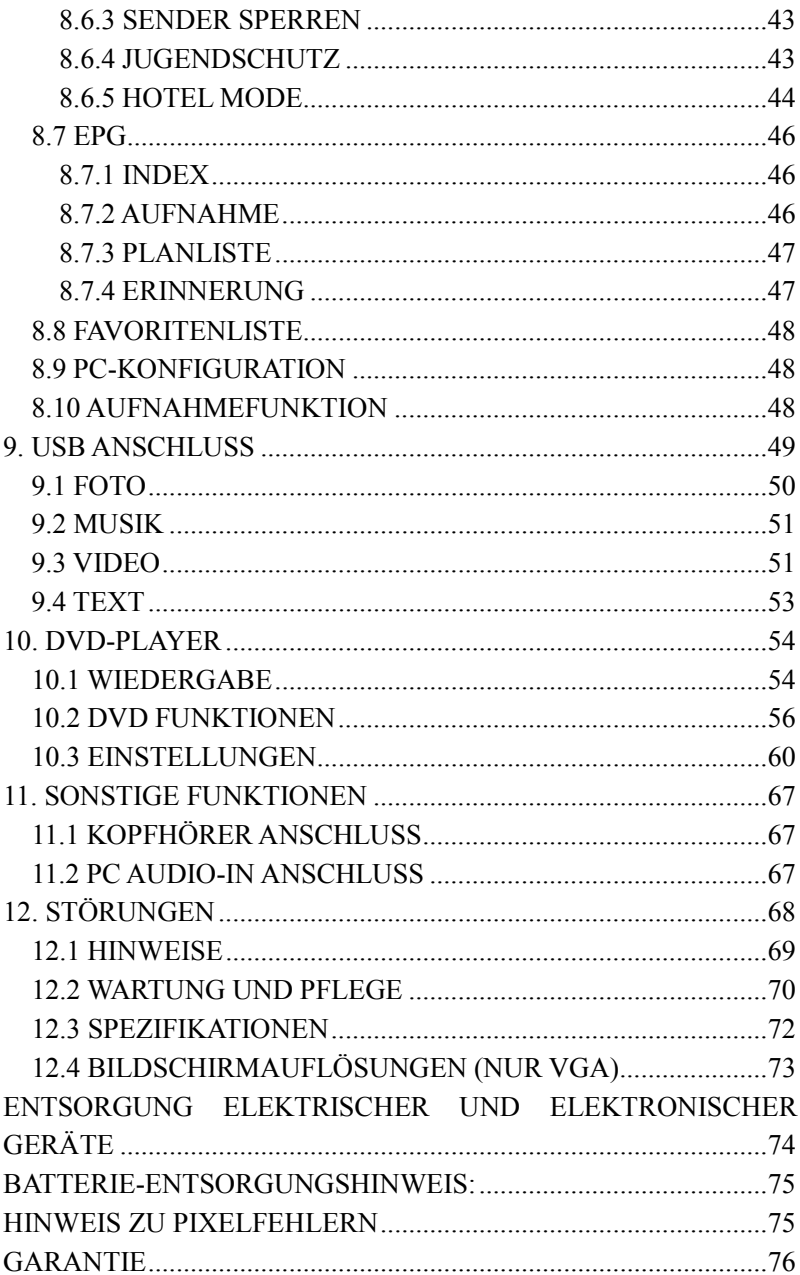

# **Sehr geehrter Kunde,**

Vielen Dank für den Kauf des TFT-LED TV/Monitors. Wir empfehlen, diese Bedienungsanleitung aufmerksam zu lesen, bevor Sie das Gerät in Betrieb nehmen. Produkt- und Funktionskenntnis vor der Installation, helfen Pannen und Schäden zu vermeiden.

# **BITTE BEFOLGEN SIE DIE ANLEITUNG UND BEACHTEN SIE DIE WARNHINWEISE AUF IHREM TFT-LED TV/MONITOR UND IN DIESER BEDIENUNGSANLEITUNG.**

# **1. SICHERHEITSHINWEISE**

**Hinweis:** 

**Bitte vergewissern Sie sich vor Anschluss des Netzteils, dass Ihre Netzspannung für das Netzteil geeignet ist. Sollten Sie sich nicht sicher sein, wenden Sie sich bitte an Ihren örtlichen Stromanbieter.**

**Vorsicht: CAUTION RISK OF ELECTRIC SHOCK** DO NOT OPEN **WARNING: SHOCK HAZARD-DO NOT OPEN** AVIS: RISQUE DE CHOC ELECTRIQE-NE PAS OUVRIR

#### **WARNUNG:**

### **STROMSCHLAGGEFAHR–GERÄT NICHT ÖFFNEN**

Zur Vermeidung von Stromschlägen, öffnen Sie niemals das Gerät! Reparatur und Wartung des LED-Fernsehers darf nur durch den autorisierten Kundendienst durchgeführt werden!

Umgehen Sie niemals die Erdung des Gerätes! Verändern oder modifizieren Sie niemals den Stecker, das Kabel oder das Netzteil!

Zur Vermeidung von Feuer und Stromschlägen, sowie Störungen, benutzen Sie bitte nur empfohlene Zubehörteile.

# **2. BENUTZUNGSHINWEISE**

**Bitte lesen Sie sich die Benutzungshinweise durch, bevor Sie das Gerät in Betrieb nehmen.** 

#### **Schutz des Netzkabels:**

- 1. Benutzen Sie Ihren LED-TV/Monitor niemals mit einem beschädigten Netzkabel. Stellen Sie keine Gegenstände auf das Netzkabel und achten Sie bitte darauf, dass niemand über das Kabel stolpern kann.
- 2. Beim Ziehen des Netzsteckers fassen Sie bitte am Stecker an, nicht am Kabel.
- 3. Stellen Sie Ihr Gerät in der Nähe einer gut zugänglichen Steckdose auf.

#### **Aufstellung des Gerätes:**

- 1. Benutzen Sie nur Stative, Befestigungen oder Tische, die einen sicheren Stand des Gerätes garantieren.
- 2. Wenn Sie den Fernseher auf einen beweglichen Tisch oder Schrank stellen, beachten Sie bitte, dass eine ruckartige Bewegung, übermäßige Kraftaufwendung und unebene Böden zum Umkippen des Gerätes führen können.
- 3. Setzen Sie den LED-TV/Monitor niemals direkter Sonneneinstrahlung, Umgebungen mit hohen Temperaturen, hoher Luftfeuchtigkeit oder starker Staubentwicklung aus. Dies kann zu Schäden am Gerät führen.
- 4. Stellen Sie das Gerät auf einen stabilen Unterbau und gehen Sie mit dem Gerät sorgsam um. Der Bildschirm besteht aus einer dünnen, mit Kunststoff überzogenen Glasplatte, die durch Herunterfallen, Anstoßen oder Verkratzen, beschädigt werden könnte.

#### **Nutzung des Gerätes im LKW, Boot oder Wohnmobil:**

Sollten Sie das Gerät mit einem Spannungswandler betreiben wollen, beachten Sie bitte folgendes:

1. Schalten Sie den Spannungswandler ein und warten Sie mit dem Anschluss des LED-TV/Monitors einen kurzen Moment. Durch das

Einschalten des Spannungswandlers können Spannungsspitzen entstehen, die Schäden an dem Gerät verursachen können.

2. Dies gilt ebenfalls für Batterieladegeräte. Bitte schliessen Sie erst das Ladegerät an und verbinden dann den LED-TV/Monitor mit der Stromversorgung. Sollte der LED-TV/Monitor schon angeschlossen sein, entfernen Sie das Stromanschlusskabel (Netzteil bzw. 12 Volt Autoadapter).

#### **Anschluss des Gerätes:**

Beim Anschluss des Gerätes ist darauf zu achten, dass Sie erst alle Anschlüsse wie Antennenkabel, SAT-Kabel, VGA, Scart, AV, etc herstellen, bevor Sie das Gerät mit der Stromversorgung verbinden! Anderfalls kann es zu Kurzschlüssen oder Beschädigungen am Gerät kommen.

#### **Nichtbenutzung des Gerätes:**

Sollten Sie das Gerät längere Zeit nicht benutzen, so trennen Sie es bitte komplett vom Stromnetz

#### **Fremdkörper:**

Führen Sie keine Fremdkörper durch die Belüftungsschlitze in das Gerät. **Dies kann zu einem Stromschlag oder Kurzschlüssen führen!** 

#### **Wasser und Magnetfelder meiden:**

- 1. Benutzen Sie das Gerät niemals im Regen oder stellen es in Wassernähe auf. Sollte das Gerät einmal nass werden, ziehen Sie sofort den Netzstecker und setzen sich mit Ihrem Fachhändler in Verbindung.
- 2. Reinigen Sie den Bildschirm niemals mit alkohol- oder säurehaltigen Reinigungsmitteln. Dies führt zu Beschädigungen der Oberflächen. Benutzen Sie ein feuchtes Tuch.
- 3. Stellen Sie keine wassergefüllten Vasen oder Schalen auf oder in die Nähe des Gerätes. Feuchtigkeit, die in das Gerät dringt, kann zu Kurzschlüssen und Beschädigungen führen.

4. Halten Sie das Gerät von magnetischen Feldern fern.

#### **Stapeln:**

Die Öffnungen an der Oberseite des Gerätes dienen zur Belüftung. Sie dürfen weder abgedeckt noch blockiert werden, dies führt zu einer Überhitzung und Beschädigung des Gerätes. Stellen Sie das Gerät auf keine unebenen Oberflächen wie ein Sofa, Bett oder Teppich. Der Fernseher könnte umkippen und beschädigt werden.

#### **Wartung:**

- 1. Zeigt das Gerät Fehlfunktionen, insbesondere ungewöhnliche Geräusche oder Gerüche, so ziehen Sie den Netzstecker und setzen sich mit Ihrem Kundendienst oder Ihrem Fachhändler in Verbindung.
- 2. Bevor Sie das Gerät reinigen, ziehen Sie bitte immer den Netzstecker.
- 3. Nach Wartungs- oder Reparaturarbeiten verlangen Sie stets einen Sicherheitstest, damit Sie sicher sein können, dass Ihr Gerät einwandfrei funktioniert.

# **3. LIEFERUMFANG**

Bitte vergewissern Sie sich, dass unten stehende Zubehörteile mit Ihrem LED Fernseher mitgeliefert wurden. Sollte etwas fehlen, so wenden Sie sich bitte umgehend an Ihren Fachhändler.

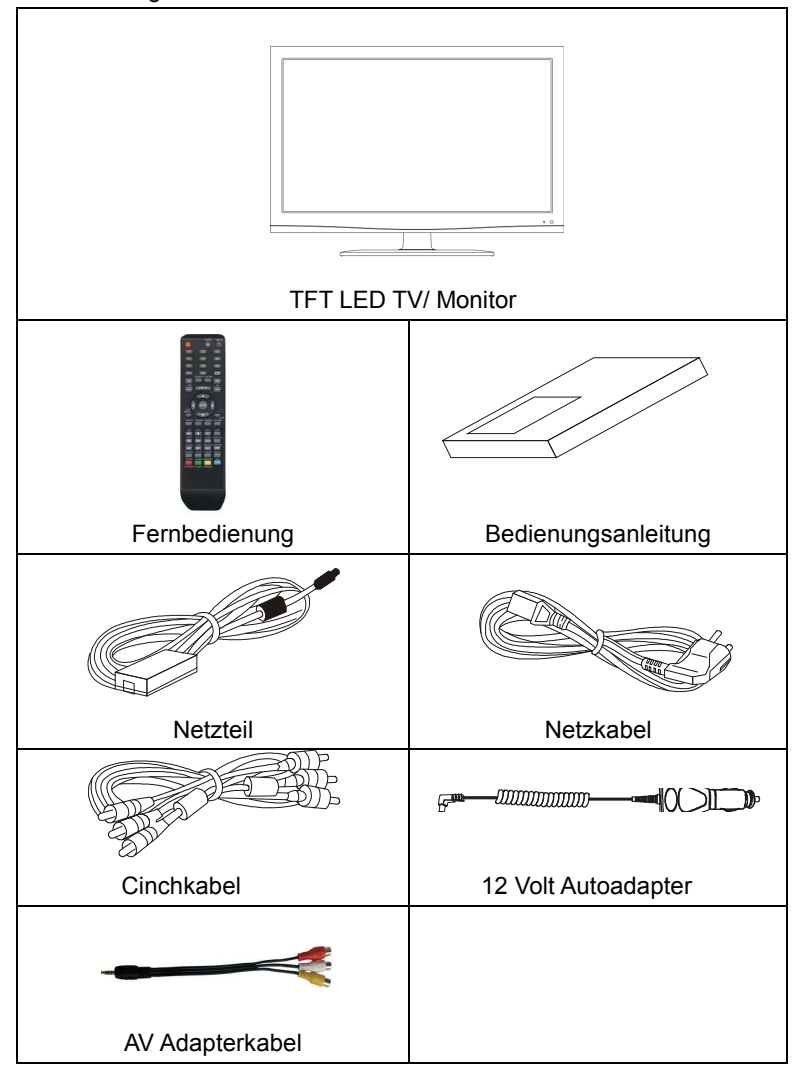

# **4. MONTAGE & DEMONTAGE DES STANDFUSSES**

Befestigen Sie den Standfuss wie in der unteren Zeichnung zu sehen ist.

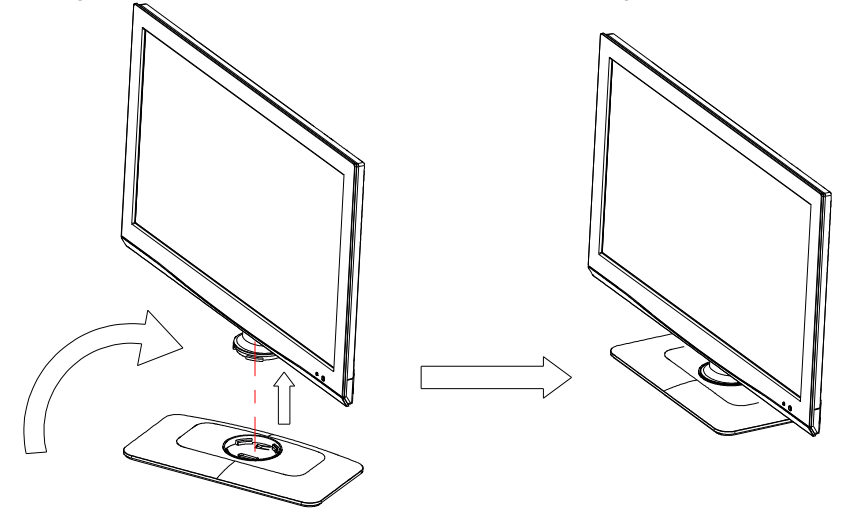

Sie haben ebenfalls die Möglichkeit, diesen LED-Fernseher auch mit einer entsprechenden Halterung an der Wand aufzuhängen. Zuvor müssen Sie dafür den Standfuß komplett abnehmen.

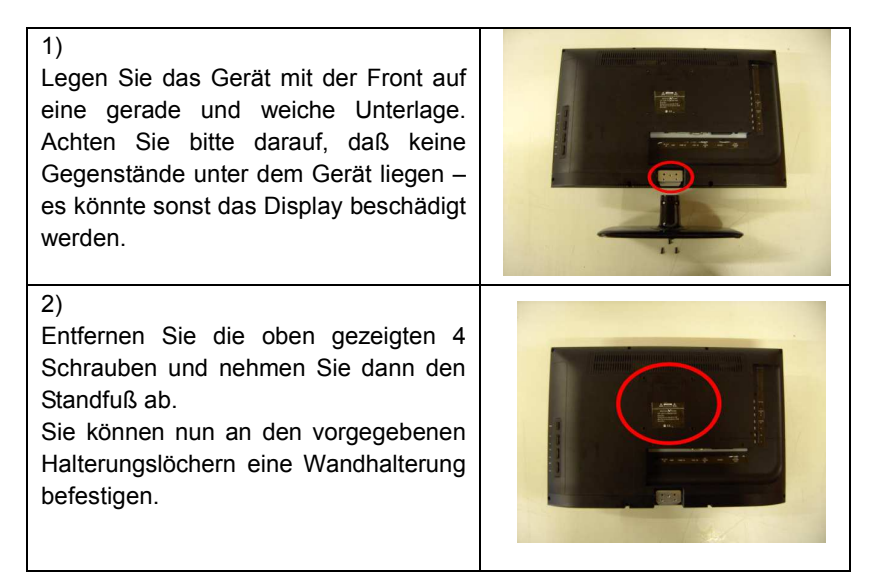

# **5. ANSICHT TV/MONITOR**

# **Frontansicht**

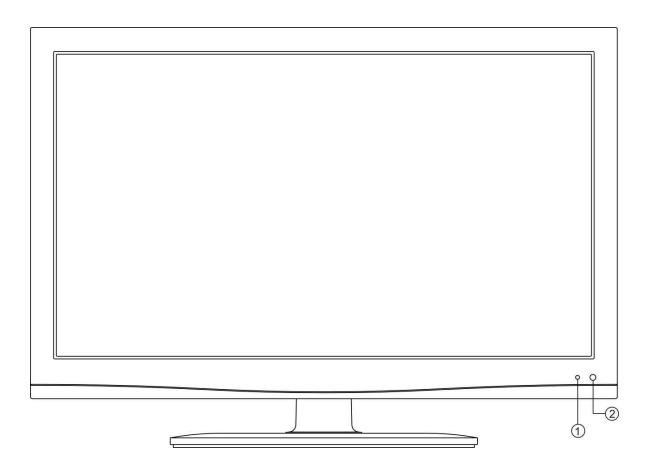

# **Rückansicht**

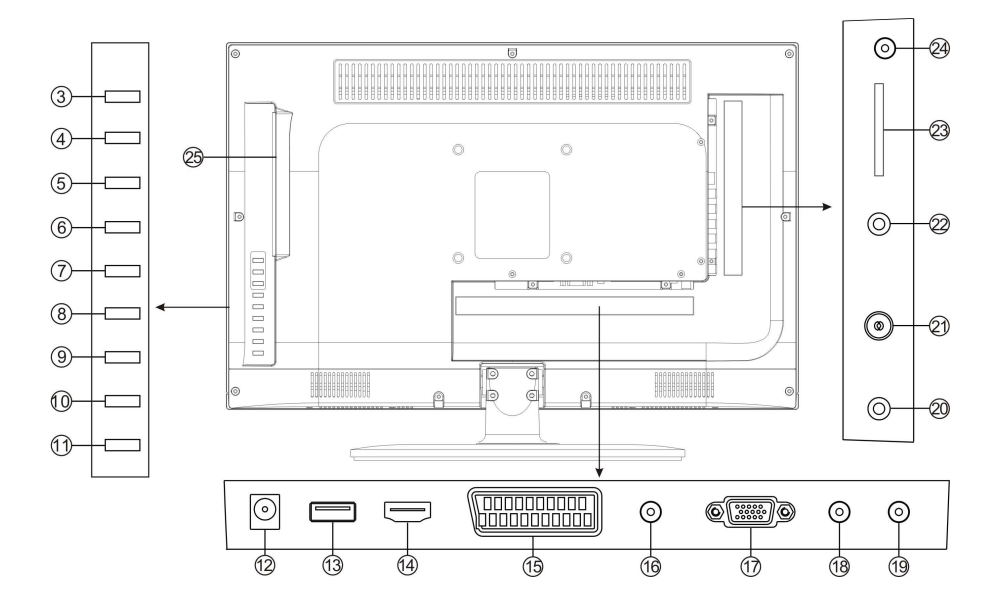

- 1. Status LED
- 2. Infrarotempfänger
- 3. DVD Play/Pause-Taste
- 4. DVD Eject-Taste
- 5. Power-Taste
- 6. Source-Taste (Signalquelle wählen)
- 7. CH+/Navigations-Taste hoch
- 8. CH-/Navigations-Taste runter
- 9. VOL+/Navigations-Taste rechts
- 10. VOL-/Navigations-Taste links
- 11. Menü-Taste
- 12. DC/Autoadapter Eingangsbuchse
- 13. USB-Anschluss
- 14. HDMI-Buchse
- 15. SCART-Buchse
- 16. PC-Audioeingang
- 17. VGA-Buchse
- 18. YPbPr-Buchse
- 19. Video- & Audioeingang (AV)
- 20. Coaxialausgang
- 21. TVRF/DVB-T/-C Antennenanschluss
- 22. DVB-S2 Antennenanschluss
- 23. CI+ Slot
- 24. Kopfhörer-Buchse
- 25. DVD-Laufwerk (Slot-In)

# **6. FERNBEDIENUNG**

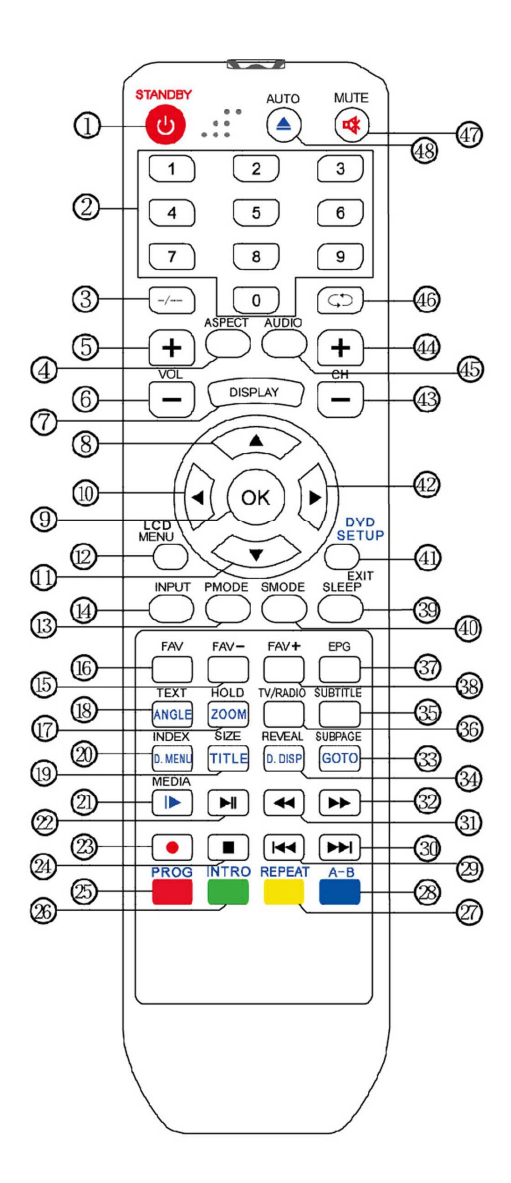

## **6.1 TASTENBELEGUNG**

- 1. Standby-/Power-Taste
- 2. Zifferntasten 0-9
- 3. -/-- Taste
- 4. Aspect-Taste (Formatumschaltung)
- 5. Lautstärke + Taste
- 6. Lautstärke Taste
- 7. Display-Taste (Kanalinformationen) 29. Skip rückwärts-Taste M
- 8. A Navigations-Taste (hoch)
- 9. OK-Taste oder Senderliste aufrufen im DVB Modus
- 10. Navigations-Taste (links)
- 11. V Navigations-Taste (runter)
- 12. OSD-Bildschirmmenü
- 13. PMode (Bildmodus auswählen)
- 14. Input (Eingangsquelle wählen)
- 15. DVB Favoritenkanal Taste
- 16. DVB Favoritenliste anzeigen
- 17. DVD Zoom Funktion oder Haltetaste ein/aus der aktuellen **Teletextseite**
- 18. DVD Blickwinkel ändern (Die DVD 38. DVB Favoritenkanal + Taste muß diese Funktion unterstützen) 39. Sleep Timer-Taste oder Teletext aufrufen
- 19. DVD Titelmenü wählen oder Displayanzeige im Teletext ändern 41. DVD Hauptmenü- oder Menü
- 20. D.Menü-Taste oder Indexseite im Teletext aufrufen
- 21. DVD Zeitlupe oder Media-Menü aufrufen **I**
- 22. Play/Pause-Taste
- 23. Record-Taste (PVR-Funktion nur  $im$  DVB Modus)  $\bullet$
- 24. Stop-Taste ■
- 25. Rote Auswahltaste Teletext oder DVD Programmwiedergabe
- 26. Grüne Auswahltaste Teletext oder DVD Intro-Taste
- 27. Gelbe Auswahltaste Teletext oder DVD Wiederholungs-Taste
- 28. Blaue Auswahltaste Teletext oder DVD A-B Wiederholungs-Taste
- 
- 30. Skip vorwärts-Taste
- 31. Schneller Rücklauf 4
- 32. Schneller Vorlauf  $\blacktriangleright$
- 33. DVD Goto-Taste oder Unterseiten im Teletext aufrufen
- 34. DVD D.DISP-Taste oder Anzeigen/Ausblenden von Wörtern im Teletextes
- 35. Untertitel auswählen
- 36. Wechseln zwischen TV & RADIO im DVB Modus
- 37. EPG Menü aufrufen im DVB **Modus**
- 
- 
- 40. Smode (Soundmodus auswählen)
- Exit-Taste
- 42. Navigations-Taste (rechts)
- 43. Kanalwahl Taste
- 44. Kanalwahl + Taste
- 45. Audio-Taste
- 46. Rückkehr zum letzten Programm
- 47. Mute-Taste (Stummschaltung)
- 48. DVD Auswurf-Taste oder automatische Bildjustierung im PC Modus

# **6.2 EINSETZEN DER BATTERIEN**

Wechseln Sie die Batterien, wie nachstehend beschrieben, aus:

Es werden 2 Batterien des Typs " AAA" benötigt.

1. Öffnen Sie das Batteriefach wie hier dargestellt:

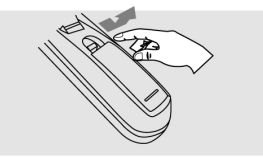

2. Setzen Sie die Batterien ein. Achten Sie auf die Polarität.

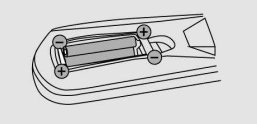

3. Schließen Sie das Batteriefach wieder.

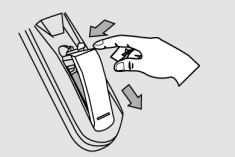

### **Achtung:**

- 1. Bewahren Sie Batterien kindersicher auf.
- 2. Versuchen Sie niemals Alkaline Batterien zu laden, schließen Sie sie nicht kurz und werfen sie nicht ins Feuer.
- 3. Tauschen Sie stets beide Batterien gleichzeitig aus. Mischen Sie nicht alte und neue Batterien oder Batterien unterschiedlicher Bauart.
- 4. Bei längerer Nichtbenutzung der Fernbedienung, entnehmen Sie bitte die Batterien um ein Auslaufen von Säure zu vermeiden.

#### **Hinweise:**

- 1. Lassen Sie die Fernbedienung nicht fallen und treten Sie nicht drauf.
- 2. Schützen Sie die Fernbedienung vor Wasser und Feuchtigkeit.
- 3. Benutzen Sie die Fernbedienung nicht gleichzeitig für andere Geräte.
- 4. Reagiert der Fernseher nicht auf die Signale der Fernbedienung, wechseln Sie bitte die Batterien.

# **7. ANSCHLÜSSE UND BEDIENUNGSHINWEISE 7.1 ANSCHLUSS DES LED TV/MONITOR**

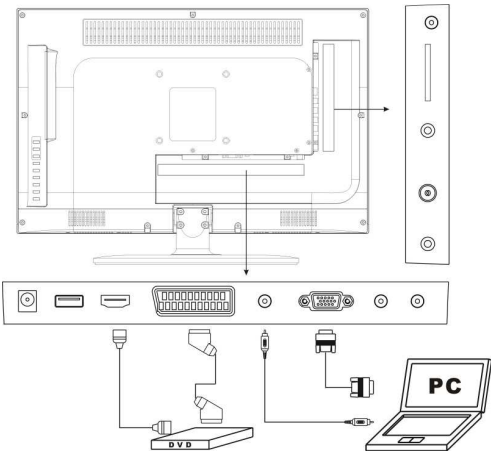

**Netzanschluss:** 

**HINWEIS:** 

**Stellen Sie erst alle Anschlüsse wie Antennenkabel, SAT-Kabel, VGA, Scart, AV, etc her, bevor Sie das Gerät mit der Stromversorgung verbinden! Anderfalls kann es zu Kurzschlüssen oder Beschädigungen am Gerät kommen.** 

1. Verbinden Sie das Netzkabel mit dem Netzteil. Stecken Sie das Netzkabel in eine geeignete Steckdose (230V ~ 50 Hz) und den 12 Voltstecker des Netzteils in die DC-Eingangsbuchse (12) des Gerätes.

### **Antennenanschluss:**

2. Schließen Sie das Antennenkabel am TVRF/DVB-T/-C Antennenanschluss (21) an. Als Eingangssignale dienen eine DVB-T Antenne oder der Kabelanschluss. Benutzen Sie ein 75Ω Antennenkabel (Koaxialkabel).

#### **HINWEIS:**

**Der Antennenanschluss an diesem Gerät unterstüzt keine aktiven Antennen (Antennen mit integriertem Verstärker), d.h. es wird keine 5 Volt Spannung über das Antennenkabel an die Antenne ausgegeben!** 

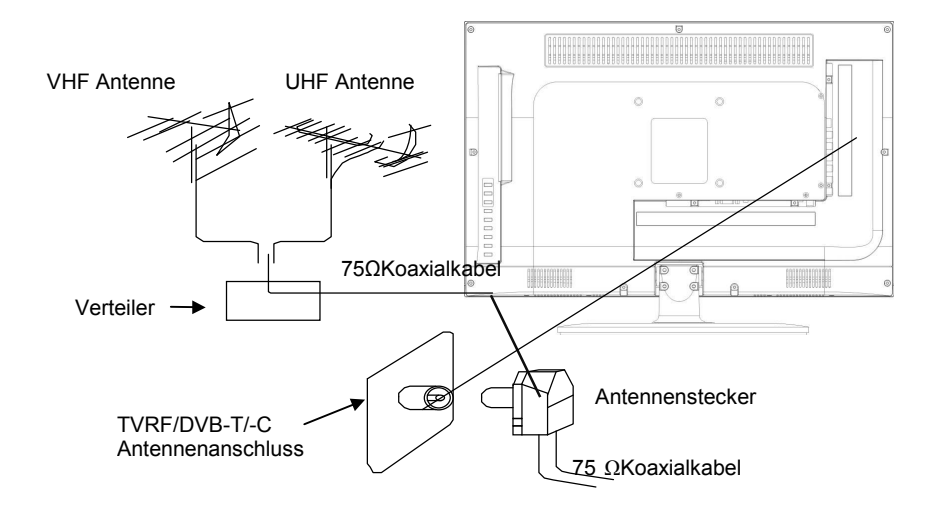

#### **SAT-Anschluss:**

3. Schließen Sie das SAT-Kabel am DVB-S Antennenanschluss (22) an.

#### **Audio- und Videoanschlüsse:**

4. Schließen Sie eine Videoquelle mit dem mitgelieferten Adapterkabel an den AV-Eingang (19) an.

5. An den YPbPr-Eingang (18) können Sie ebenfalls eine Videoquelle mit einem Adapterkabel anschliessen (Kabel optional erhältlich).

6. Verfügt die Videoquelle über einen Scartausgang, so können Sie den SCART-Anschluß (15) am Monitor nutzen.

7. Nutzen Sie den LED-Fernseher als Computerbildschirm, so schließen Sie den PC mit den entsprechenden Kabeln am VGA-Eingang (17) und am PC-Audioeingang (16) an.

8. Verfügt Ihre Videoquelle bereits über eine HDMI Buchse, so können Sie den HDMI-Eingang (14) nutzen.

9. Sie können die Tonwiedergabe des Gerätes über den Coaxial-Ausgang (20) an einen Verstärker ausgeben .

10. Schließen Sie das Netzteil an einer Steckdose an, danach den 12 Voltstecker am DC Eingang (12) des LED-Fernsehers.

11. Für Aufnahmen im DVB Modus oder zur Wiedergabe von Media-Dateien (mp3, avi, jpg, etc.) nutzen Sie den USB-Anschluss (13).

#### **HINWEIS:**

**Liegt an keinem der Eingänge ein Signal an, so schaltet sich das Gerät nach kurzer Zeit automatisch aus.** 

#### **CI+ Schacht:**

12. Stecken Sie hier die CI Karten mit dem dazugehörigen SmartCard-Modul ein. Achten Sie bitte auf die Einsteckrichtung.

#### **HINWEIS:**

**Nutzen Sie sowohl den DVB-T, den DVB-C und den DVB-S Modus, so entfernen Sie bitte vor der Umschaltung in einen anderen Modus die CI Karte.** 

# **Es können sonst Störungen oder Softwareprobleme am Gerät auftreten!**

# **7.2 TV/MONITOR BEDIENUNGSHINWEISE**

1. Drücken Sie zum Einschalten die **POWER-**Taste (5) am Gerät oder die **STANDBY-**Taste (1) auf der Fernbedienung; die Kontrollanzeige leuchtet grün. Drücken Sie erneut die **POWER** oder die **STANDBY** Taste um das Gerät wieder auszuschalten, die Kontrollanzeige leuchtet nun rot.

#### **HINWEIS:**

**Die Reaktionszeit auf die Fernbedienung kann bis zu 3 Sekunden betragen, bevor sich das Gerät aus dem Standby-Mode einschaltet! Die Einschaltzeit des Gerätes kann bis zu 10 Sekunden betragen, bevor das erste Menübild bzw. Fernsehbild angezeigt wird!** 

2. Bild- und Soundeinstellungen, sowie der letzte Kanal werden vor dem Ausschalten des Gerätes gespeichert. Das Gerät kehrt zu diesen Einstellungen zurück, wenn Sie es erneut einschalten.

3. Mit den **VOL -** oder **VOL +** Tasten stellen Sie die Lautstärke ein. Mehrfacher Tastendruck der **VOL -** Taste verringert die Lautstärke, durch drücken der **VOL +** Taste erhöhen Sie die Lautstärke im Einstellbereich von 0-100.

# **7.3 FERNSEHPROGRAMME ANSCHAUEN HINWEIS:**

**Bevor Sie Fernsehprogramme schauen können, müssen Sie sowohl im ATV, DVB-T, DVB-C als auch im DVB-S Bereich (je nach Nutzung) zuerst einen Sendersuchlauf durchgeführt haben! Nutzen Sie hierfür die** *ERSTINSTALLATION***, Abschnitt 7.7 oder den** *AUTOMATISCHEN*  **bzw.** *MANUELLEN SENDERSUCHLAUF***, Abschnitt 8.1.1 & 8.1.2.** 

1. Drücken Sie die **INPUT-**Taste auf der Fernbedienung zur Auswahl des gewünschten Tuners (*ATV, DVB-T, DVB-C oder DVB-S*). Nach erfolgtem Suchlauf werden nun im unteren Bereich des Displays Information zum ausgewählten Programmplatz angezeigt. Mit den **CH-** oder **CH+** Tasten wählen Sie den vorherigen oder nächsten Fernsehkanal oder geben Sie die Kanalnummer mit den Zifferntasten **0-9** direkt ein. Durch drücken der -/-- Taste können Sie einen ein- oder zweistelligen Programmplatz eingeben und wählen zwischen Kanal 1-200.

2. Mit der  $\bigcap$  -Taste auf der Fernbedienung schalten Sie zwischen dem aktuellen und dem vorherigen Kanal um.

3. Durch mehrfaches betätigen der **PMODE-**Taste durchlaufen Sie die 4 verschiedenen Bildmodi:

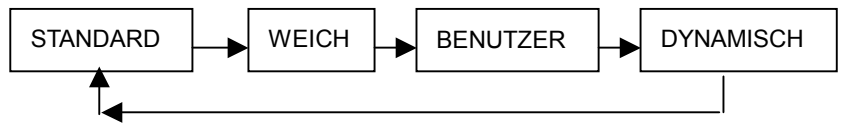

4. Durch mehrfaches betätigen der **SMODE-**Taste durchlaufen Sie die 5 verschiedenen Soundmodi:

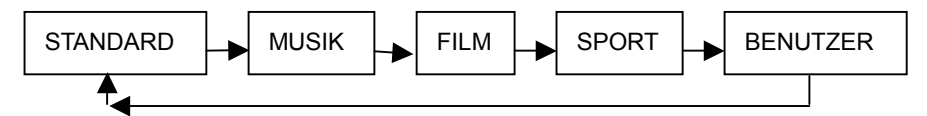

5. Mit der **MUTE-**Taste schalten Sie den Ton vorübergehend aus. Durch erneutes Betätigen der Taste heben Sie die Stummschaltung wieder auf. 6. Durch betätigen der **DISPLAY-**Taste, werden Ihnen Kanalinformationen auf dem Bildschirm angezeigt.

7. Durch mehrfaches betätigen der **ASPECT-**Taste durchlaufen Sie die 5 verschiedenen Displaymodi:

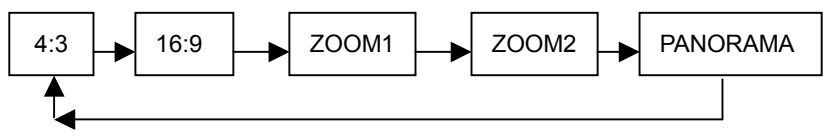

#### **HINWEIS:**

# **Die verfügbaren Displaymodi richten sich nach der jeweiligen Eingangsquelle!**

8. Durch mehrfaches Betätigen der **SLEEP-**Taste können Sie die Abschaltzeit von 15 –120 min einstellen oder ausschalten.

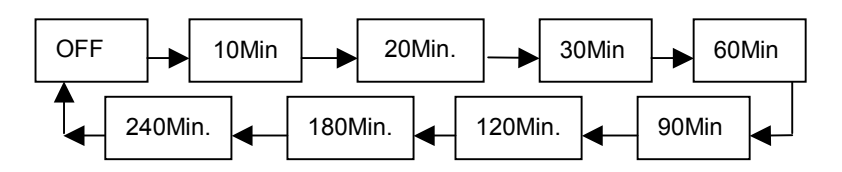

# **7.4 AV-QUELLEN AUSWÄHLEN (AV/SCART/HDMI/MEDIA)**

Drücken Sie die **INPUT** Taste auf der Fernbedienung und folgendes Menü wird Ihnen auf dem Display angezeigt: Wählen Sie den Eingang aus, an dem ein Signal anliegt. Drücken Sie die ▲ oder ▼ Taste um die gewünschte Quelle auszuwählen und bestätigen mit der **OK** Taste. **HINWEIS:** 

**Wollen Sie z.B. vom DVD- in den ATV-Modus wechseln und es befindet sich keine Disk im Laufwerk, so warten Sie bitte bis auf dem Display** *"KEIN MEDIUM"* **angezeigt wird.** 

**EINGANGS QUELLE**  DVB-T DVB-C DVB-S ATV **SCART** YPBPR DVD PC HDMI AV USB

# **7.5 PC BILDSCHIRM**

Drücken Sie die **INPUT-**Taste um den VGA-Eingang auszuwählen. '*PC*' wird im unteren Bereich des Displays angezeigt. Das Gerät verfügt auf der Rückseite über eine VGA Buchse. Schließen Sie Ihren PC an diese Buchse an und Sie können den LED-Fernseher als Computermonitor benutzen.

# **7.6 VIDEOTEXT (TELETEXT) AUFRUFEN (OPTIONAL) HINWEIS:**

# **Diese Funktion muss von dem empfangenden Sender unterstützt werden!**

1. Drücken Sie die **INPUT-**Taste und wählen Sie den gewünschten Tuner aus (*ATV, DVB-T, DVB-C oder DVB-S*). Mit den **CH-** oder **CH+** Tasten wählen Sie einen TV Sender, der Videotext übermittelt, aus. (Zunächst müssen Sie die Abschnitte **7.7** bzw. **8.1.1 & 8.1.2** lesen, um einen Sendersuchlauf durchzuführen).

2. Benutzen Sie die **CH-** oder **CH+** Tasten, um die vorherige oder nächste Videotextseite aufzurufen oder nutzen Sie die Zifferntasten **0-9** mit der **-/--**  Taste, um die Seitenzahl direkt einzugeben.

3. Lesen Sie bitte auch den Abschnitt **6.1 (Tastenbelegung)** um weitere Funktionen der Videotexttasten zu erfahren.

### **TEXT**

Drücken Sie die **TEXT-**Taste um den Videotext aufzurufen. Drücken Sie die Taste erneut oder die **DVD SETUP/EXIT-**Taste, um den Videotext wieder zu verlassen.

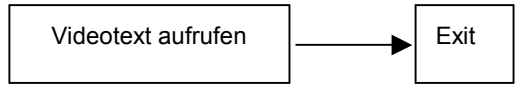

# **HOLD**

Drücken Sie diese Taste um ein weiterblättern der Videotextseiten zu verhindern. Im oberen linken Bereich wird das HOLD-Symbol angezeigt. Durch erneutes Drücken der Taste wird die Funktion wieder deaktiviert.

### **INDEX**

Durch Drücken dieser Taste gelangen Sie zur INDEX-Seite.

### **SIZE**

Drücken Sie diese Taste um die erste Hälfte der angezeigten Videotextseite vergrößert darzustellen. Durch erneutes Drücken wird die zweite Hälfte der Seite vergrößert dargestellt. Drücken Sie die Taste ein drittes Mal, kehren Sie zur normalen Ansicht zurück.

### **REVEAL**

Drücken Sie diese Taste um ausgeblendete Informationen aufzurufen. Drücken Sie die Taste erneut, um die Informationen wieder auszublenden.

#### **SUBPAGE**

Drücken Sie diese Taste um die Unterseiten des Videotextes auszuwählen. Das SUBPAGE-Symbol wird im oberen linken Bereich angezeigt. Geben Sie mit den Zifferntasten die gewünschte Seite ein. Beachten Sie dabei 0001 = Unterseite 1, etc. Der Suchlauf wird gestartet.

### **ROTE/GRÜNE/GELBE/BLAUE-TASTE**

Durch Drücken dieser 4 Tasten gelangen Sie direkt zu den farbig markierten Seiten im unteren Teil der Videotextseiten.

#### **HINWEIS:**

**Diese Funktionen müssen von dem Videotext unterstützt werden.**

# **7.7 ERSTINSTALLATION**

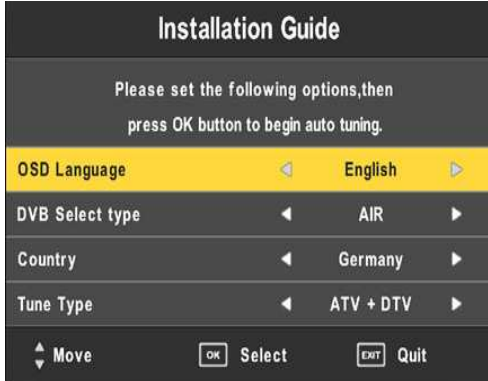

Wenn Sie das Gerät das erste Mal in Betrieb nehmen, erscheint die *ERSTINSTALLATION* auf dem Display. Wählen Sie mit den Navigationstasten  $\triangle$  oder  $\nabla$  die Menüpunkte und mit den

Navigationstasten  $\blacktriangleleft$  oder  $\blacktriangleright$  die gewünschten Einstellungen aus.

# **7.7.1 Menüsprache**

Wählen Sie hier die gewünschte Menüsprache aus.

## **7.7.2 DVB Typ**

Wählen Sie hier den gewünschten DVB-Tuner aus.

#### **HINWEIS:**

**Bei Auswahl von** *DVB-S* **öffnet sich nach der Bestätigung das Satellitenmenü. Wählen Sie hier den/die gewünschten Satelliten aus. Beachten Sie hierfür auch den Punkt 8.1.11 .**

### **7.7.3 Land**

Wählen Sie hier das bevorzugte Land aus.

### **7.7.4 Suchmodus**

Wählen Sie hier den Suchmodus aus, ob Sie nur im ATV-Bereich, nur im DTV-Bereich oder im ATV- & DTV-Berich einen Suchlauf durchführen wollen.

### **HINWEIS:**

**Die Bezeichnung DTV ist für das digitale Fernsehen und bezieht sich auf den DVB-T, DVB-C und DVB-S Modus!** 

**Um die Erstinstallation abzubrechen, drücken Sie die DVD SETUP/EXIT-Taste auf der Fernbedienung.** 

# **8. MENÜPARAMETER UND EINSTELLUNGEN**

### **HINWEIS:**

**In dieser Anleitung können die Abbildungen vom OSD-Menü, von dem Menü, das auf Ihrem Fernsehbildschirm angezeigt wird, abweichen und ohne vorherige Ankündigung verändert werden. Es handelt sich hierbei lediglich um eine Muster-Anleitung, mittels derer Ihnen demonstriert werden soll, wie Sie Ihr Fernsehmenü konfigurieren können. Einige Funktionen des OSD-Menüs sind nicht in jedem Modus (ATV, DVB-T, DVB-C, DVB-S, DVD, AV, YPbPr, SCART, HDMI oder PC) verfügbar und können daher nicht aktiviert werden.** 

Das OSD-Menü unterteilt sich in die Untermenüs: KANAL -> BILD -> TON -> ZEIT -> FUNKTIONEN -> SPERRE. Drücken Sie die **LCD MENU**-Taste um das OSD-Menü zu öffnen. Navigieren Sie mit den Pfeiltasten  $\blacktriangleleft$  oder und nutzen Sie die **OK**-Taste zur Bestätigung.

# **8.1 KANAL**

Drücken Sie zunächst die **LCD MENU**-Taste auf der Fernbedienung, um das Menü *KANAL* wie folgt am Bildschirm anzuzeigen. Wählen Sie mit den Navigationstasten  $\triangle$  oder  $\nabla$  den gewünschten Menüpunkt aus:

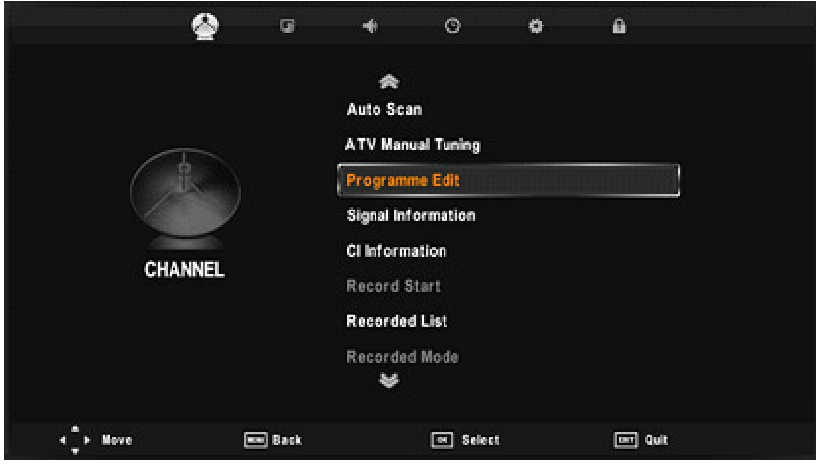

#### **HINWEIS:**

**Der Menüpunkt** *KANAL* **ist nur im ATV, DVB-T, DVB-C & DVB-S Modus verfügbar.** 

**Die nachfolgende Anleitung bezieht sich auf den Sendersuchlauf und die Einstellungen im ATV Modus. Im DVB-T, DVB-C & DVB-S Modus können einige Menüpunkte von den hier gezeigten Bildern abweichen!** 

### **8.1.1 Automatische Sendersuche**

Nehmen Sie hier die Einstellungen für das gewünschte Land und den Suchmodus vor.

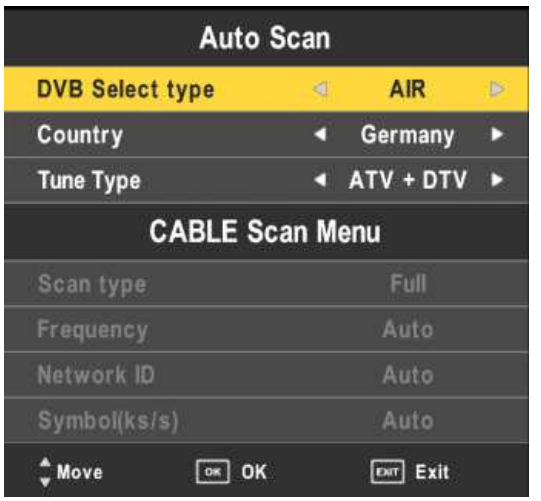

Wählen Sie mit den Navigationstasten  $\triangle$  oder  $\nabla$  den gewünschten Menüpunkt aus und starten Sie den Suchlauf mit der **OK-**Taste.

Wählen Sie im Suchmodus aus, ob Sie nur im ATV-Bereich, nur im DTV-Bereich oder im ATV- & DTV-Berich einen Suchlauf durchführen wollen.

### **HINWEIS:**

**Die Bezeichnung DTV ist für das digitale Fernsehen und bezieht sich auf den DVB-T, DVB-C und DVB-S Modus!** 

Um den Suchlauf abzubrechen drücken Sie die **LCD MENU-**Taste. Das Gerät kehrt zum Hauptmenü zurück.

Haben Sie als Suchmodus *ATV* & *DTV* ausgewählt, so ist die untere Statusanzeige in der ersten Hälfte für den ATV- und in der zweiten Hälfte für den DTV-Modus.

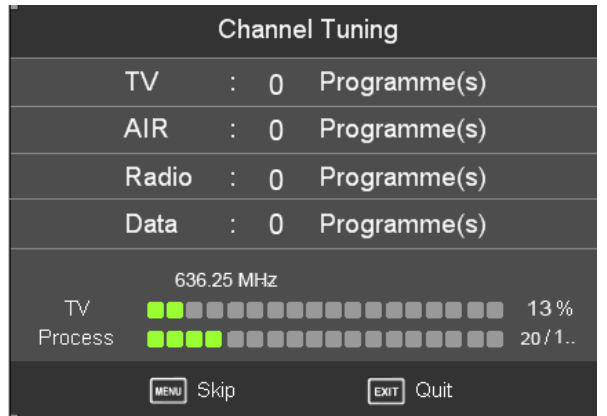

Nach Beendigung des Suchlaufs erfolgt eine Speicherung und das Gerät kehrt zum Menü zurück.

### **8.1.2 Manuelle Sendersuche**

Nehmen Sie hier die gewünschten Einstellungen für einen manuellen Suchlauf vor.

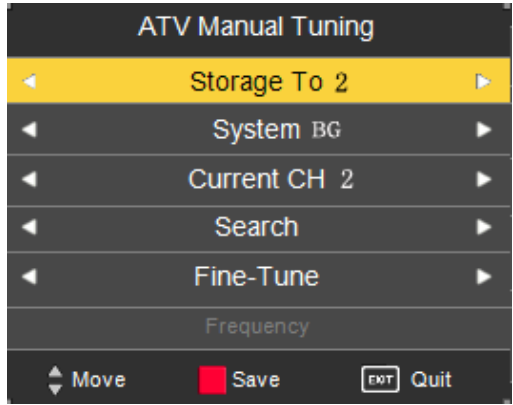

Wählen Sie mit den Navigationstasten ▲ oder vden Speicherplatz und die TV Norm aus. Gehen Sie auf den Punkt *SUCHLAUF.* Nutzen Sie die Navigationstasten < oder  $\triangleright$  um den Suchlauf vorwärts oder rückwärts durchzuführen. In dem Menüpunkt *FEINABSTIMMUNG* können Sie mit den Navigationstasten < oder > für die gefundenen Sender nachträglich

eine Feinabstimmung durchführen um eine optimale Bildwiedergabe zu erhalten.

Speichern Sie jeden Sender durch Drücken der **ROTEN-**Taste. Führen Sie einen weiteren manuellen Suchlauf durch, ohne den vorherigen Sender gespeichert zu haben, so wird dieser gelöscht und Sie müssen einen erneuten Suchlauf durchführen.

**HINWEIS: Der Menüpunkt** *MANUELLER SUCHLAUF* **ist im DVB-S Modus nicht verfügbar. Nutzen Sie hierfür die**  *SATELLITENEINSTELLUNGEN***.** 

#### **8.1.3 Programme bearbeiten**

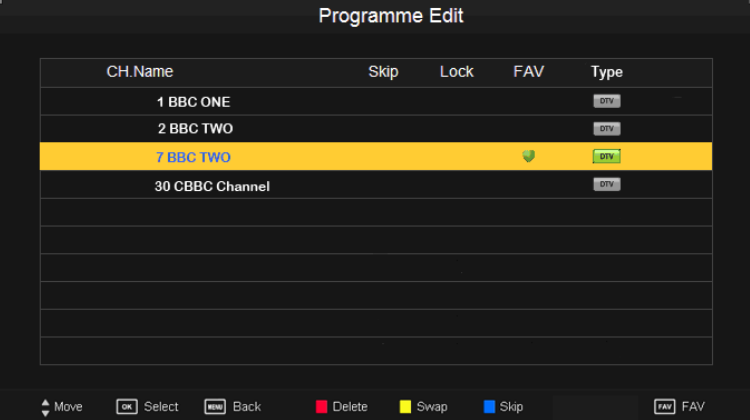

Nach erfolgtem Sendersuchlauf können Sie nun die Senderliste aufrufen um Sender zu löschen, verschieben oder zu überspringen.

Im linken Bereich sehen Sie die gespeicherten Sender. Oben drüber sehen Sie die Spalten für *ÜBERSPRINGEN*, *SPERREN* und *FAVORITEN*.

Mit der **CH+** oder **CH-** Taste können Sie die Liste durchblättern.

#### **8.1.3.1 Löschen**

Wählen Sie mit den Navigationstasten ▲ oder ▼ einen Sender aus. Um diesen zu löschen, drücken Sie die **ROTE**-Taste. Auf der rechten Seite der Liste erscheint eine Markierung. Durch erneutes Drücken der **ROTEN**-Taste wird der Sender gelöscht. Mit der **LCD MENU**-Taste kehren Sie zum Menü zurück.

### **8.1.3.2 Überspringen**

Wählen Sie mit den Navigationstasten  $\triangle$  oder  $\nabla$  einen Sender aus. Drücken Sie die **BLAUE**-Taste um den Sender zu markieren. Beim Durchschalten im Fernsehbetrieb werden nun die markierten Sender nicht mehr angezeigt.

Durch entfernen der Markierung wird der Sender wieder angezeigt.

# **HINWEIS: Die Funktionen** *ÜBERSPRINGEN* **und** *FAVORITEN* **können nicht gleichzeitig ausgewählt werden!**

### **8.1.3.3 Verschieben**

Wählen Sie mit den Navigationstasten  $\triangle$  oder  $\nabla$  einen Sender aus. Drücken Sie die **GELBE**-Taste um den Sender zu markieren. Mit den Navigationstasten ▲ oder ▼ können Sie den Sender nun an den von Ihnen gewünschten Sendeplatz verschieben. Zur Speicherung drücken Sie die **GELBE**-Taste erneut.

#### **8.1.3.4 Favoriten**

Wählen Sie mit den Navigationstasten  $\triangle$  oder  $\nabla$  einen Sender aus. Drücken Sie die **FAV**-Taste um den Sender zu markieren. Im Fernsehbetrieb können Sie nun durch Drücken der **FAV-**Taste Ihre persönliche Favoritenliste aufrufen.

Durch entfernen der Markierung wird der Sender aus der Favoritenliste gelöscht.

**HINWEIS: Die Funktionen ÜBERSPRINGEN und FAVORITEN können nicht gleichzeitig ausgewählt werden!** 

# **8.1.4 Signalinformationen**

# **HINWEIS: Dieser Menüpunkt ist nur im DVB-T, DVB-C & DVB-S Modus verfügbar!**

In diesem Menüpunkt erhalten Sie Informationen über den Kanalplatz, die Übertragungsart oder den Satelliten, die Modulation, die Signalstärke und die Signalqualität. Mit der **LCD MENU**-Taste kehren Sie zum Menü zurück, mit der **DVD SETUP/EXIT**-Taste verlassen Sie das Menü.

#### **8.1.5 CI Informationen**

**HINWEIS: Dieser Menüpunkt ist nur im DVB-T, DVB-C & DVB-S Modus verfügbar!** 

**Beachten Sie bitte, dass durch unterschiedliche Karten bzw. Anbieter auch unterschiedlich lange Einlese- bzw. Aktivierungszeiten auftreten können! Dies ist kein Fehler am Gerät.** 

In diesem Menüpunkt erhalten Sie Informationen über die eingesteckte CI-Karte. Desweiteren können Sie den PIN-Code ändern, die Menüsprache anpassen oder ein Softwareupdate für die CI-Karte durchführen. Wurde keine Karte eingesteckt, erhalten Sie einen Hinweis dies zu tun.

Mit der **LCD MENU**-Taste kehren Sie zum Menü zurück, mit der **DVD SETUP/EXIT**-Taste verlassen Sie das Menü.

#### **HINWEIS:**

**Bitte beachten Sie bei dem Umgang mit dem PIN-Code bzw. bei der Durchführung eines Softwareupdates der CI-Karte die Hinweise und Anweisungen Ihres Anbieters!** 

**Softwareupdates geschehen auf eigene Gefahr und daraus resultierende Schäden sind von der Garantie ausgeschlossen!** 

#### **8.1.6 Aufnahme starten**

**HINWEIS: Dieser Menüpunkt ist nur im DVB-T, DVB-C & DVB-S Modus verfügbar, wenn ein USB Speichermedium angeschlossen ist!**  In diesem Menüpunkt können Sie durch Drücken der **OK**-Taste eine Aufnahme des gerade laufenden Programms starten.

#### **8.1.7 Gespeicherte Aufnahmen**

### **HINWEIS: Dieser Menüpunkt ist nur im DVB-T, DVB-C & DVB-S Modus verfügbar, wenn ein USB Speichermedium angeschlossen ist!**

In diesem Menüpunkt können Sie durch Drücken der **OK**-Taste die Liste der gespeicherten Aufnahmen öffnen und einzelne Aufnahmen wiedergeben. Mit der **LCD MENU**-Taste kehren Sie zum Menü zurück, mit der **DVD SETUP/EXIT**-Taste verlassen Sie das Menü.

### **8.1.8 Timeraufnahme**

# **HINWEIS: Dieser Menüpunkt ist nur im DVB-T, DVB-C & DVB-S Modus verfügbar, wenn ein USB Speichermedium angeschlossen ist!**

In diesem Menüpunkt können Sie eine Timeraufnahme speichern. Wählen Sie den Sender, den Aufnahmemodus, die Startzeit und die Stoppzeit aus. Zum Speichern drücken Sie die **OK**-Taste.

Mit der **LCD MENU**-Taste kehren Sie zum Menü zurück, mit der **DVD SETUP/EXIT**-Taste verlassen Sie das Menü.

# **8.1.9 Timerliste**

## **HINWEIS: Dieser Menüpunkt ist nur im DVB-T, DVB-C & DVB-S Modus verfügbar, wenn ein USB Speichermedium angeschlossen ist!**

In diesem Menüpunkt können Sie durch Drücken der **OK**-Taste eine Übersicht der gespeicherten Timeraufnahmen aufrufen. Mit der **Roten**-Taste können Sie einzelne Einträge löschen.

Mit der **LCD MENU**-Taste kehren Sie zum Menü zurück, mit der **DVD SETUP/EXIT**-Taste verlassen Sie das Menü.

# **8.1.10 PVR Dateisystem**

**HINWEIS: Dieser Menüpunkt ist nur im DVB-T, DVB-C & DVB-S Modus verfügbar, wenn ein USB Speichermedium angeschlossen ist!** 

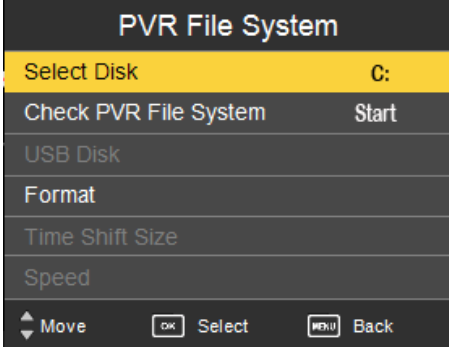

In diesem Menüpunkt können Sie ein angeschlossenes USB-Speichermedium überprüfen und fomatieren. Wählen Sie mit den Navigationstasten **△** oder *▼ PVR DATEISYSTEM PRÜFEN*, um das

USB-Speichermedium zu überprüfen oder *FORMAT* um das Speichermedium zu formatieren.

#### **HINWEIS:**

**Bei der Formatierung werden sämtliche Daten auf dem USB-Speicher medium unwiederbringlich gelöscht!** 

Die Menüpunkte *USB-SPEICHER*, *TIME SHIFT GRÖSSE* und *GESCHWINDIGKEIT* können nicht ausgewählt werden. Die hier angezeigten Informationen werden automatisch durch das System bei einer Überprüfung oder Formatierung des USB-Speichermediums festgelegt.

Mit der **LCD MENU**-Taste kehren Sie zum Menü zurück, mit der **DVD SETUP/EXIT**-Taste verlassen Sie das Menü.

#### **8.1.11 Satelliteneinstellungen**

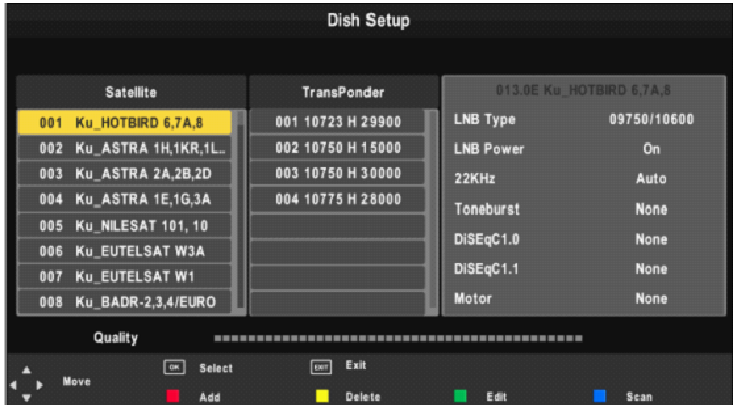

In diesem Menüpunkt können Sie einzelne Satelliten auswählen und einen Suchlauf durchführen, hinzufügen, ändern oder löschen. Auf der linken Seite sehen Sie die vorinstallierten Satelliten, in der Mitte die dazugehörigen Transponder und auf der rechten Seite die spezifischen Einstellungen.

Mit den Navigationstasten < oder  $\blacktriangleright$  und  $\blacktriangle$  oder  $\nabla$  gelangen Sie zu den einzelnen Menüpunkten. Mit der **OK**-Taste bestätigen Sie die Eingaben oder markieren einzelne Menüpunkte. Mit der **ROTEN**-Taste können Sie Satelliten oder Transponder hinzufügen, mit der **GELBEN**-Taste löschen

oder mit der **GRÜNEN**-Taste bearbeiten. Mit der **BLAUEN**-Taste können Sie dann einen Suchlauf eines einzelnen (vorher markiert mit der **OK**-Taste) oder aller Satelliten/Transponder durchführen. Mit der **LCD MENU**-Taste kehren Sie zum vorherigen Menü zurück, mit der **DVD SETUP/EXIT**-Taste verlassen Sie das Menü.

#### **HINWEIS:**

**Bitte beachten Sie, dass jede Veränderung an den spezifischen Satelliteneinstellungen dazu führen kann, dass der ausgewählte Satellit nicht mehr richtig empfangen werden kann und Sie somit keinen oder nur einen schlechten Empfang haben!**

Das Gerät unterstützt keine "Einkabellösung" (Unicable)!

### **8.2 BILD**

Drücken Sie zunächst die **LCD MENU**-Taste auf der Fernbedienung und die Navigationstaste **•**, um das Menü *BILD* wie folgt am Bildschirm anzuzeigen. Wählen Sie mit den Navigationstasten  $\triangle$  oder  $\nabla$  den gewünschten Menüpunkt aus:

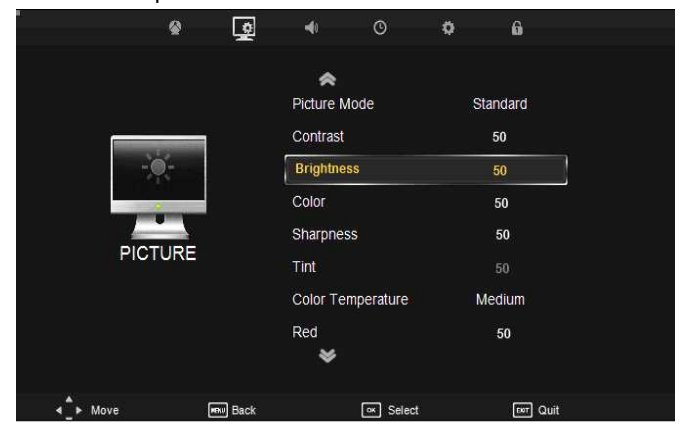

#### **8.2.1 Bildmodus**

Drücken Sie die Navigationstasten ▲ oder ▼, um den Cursor auf dem Menüpunkt zu positionieren und bestätigen Sie mit der **OK-**Taste. Sie können nun mit den Navigationstasten < oder  $\blacktriangleright$  den gewünschten Bildmodus auswählen. Mit der **LCD MENU**-Taste kehren Sie zum Menü

zurück, mit der **DVD SETUP/EXIT**-Taste verlassen Sie das Menü. Verfügbare Bildmodi: BENUTZER / DYNAMISCH / STANDARD / WEICH

#### **8.2.2 Kontrast / Helligkeit / Farbe / Schärfe / Farbton**

Drücken Sie die Navigationstasten ▲ oder ▼. um den Cursor auf dem jeweiligen Menüpunkt zu positionieren und bestätigen Sie mit der **OK-**Taste. Sie können nun mit den Navigationstasten < oder  $\blacktriangleright$  den gewünschten Wert einstellen. Mit der **LCD MENU**-Taste kehren Sie zum Menü zurück, mit der **DVD SETUP/EXIT**-Taste verlassen Sie das Menü. Verfügbarer Einstellbereich: 0 - 100

#### **HINWEIS**:

**Der Menüpunkt** *FARBTON* **ist nur im NTSC-Format verfügbar.** 

#### **8.2.3 Farbtemperatur**

Drücken Sie die Navigationstasten ▲ oder ▼, um den Cursor auf dem Menüpunkt zu positionieren und bestätigen Sie mit der **OK-**Taste. Sie können nun mit den Navigationstasten < oder  $\triangleright$  die gewünschte Farbtemperatur auswählen. Mit der **LCD MENU**-Taste kehren Sie zum Menü zurück, mit der **DVD SETUP/EXIT**-Taste verlassen Sie das Menü. Verfügbare Modi: BENUTZER / KALT / MITTEL / WARM

#### **8.2.4 Rot / Grün / Blau**

Drücken Sie die Navigationstasten ▲ oder ▼. um den Cursor auf dem jeweiligen Menüpunkt zu positionieren und bestätigen Sie mit der **OK-**Taste. Sie können nun mit den Navigationstasten  $\blacktriangleleft$  oder  $\blacktriangleright$  den gewünschten Wert einstellen um somit die Farbtemperatur auf Ihre Bedürfnisse anzupassen. Mit der **LCD MENU**-Taste kehren Sie zum Menü zurück, mit der **DVD SETUP/EXIT**-Taste verlassen Sie das Menü. Verfügbarer Einstellbereich: 0 - 100

#### **8.2.5 Seitenverhältnis**

Drücken Sie die Navigationstasten ▲ oder ▼, um den Cursor auf dem Menüpunkt zu positionieren und bestätigen Sie mit der **OK-**Taste. Sie

können nun mit den Navigationstasten  $\blacktriangleleft$  oder  $\blacktriangleright$  das gewünschte Seitenverhältnis auswählen. Mit der **LCD MENU**-Taste kehren Sie zum Menü zurück, mit der **DVD SETUP/EXIT**-Taste verlassen Sie das Menü. Verfügbare Modi: 4:3 / 16:9 / ZOOM1 / ZOOM2 / PANORAMA

### **8.2.6 Rauschreduktion**

Drücken Sie die Navigationstasten ▲ oder ▼. um den Cursor auf dem Menüpunkt zu positionieren und bestätigen Sie mit der **OK-**Taste. Sie können nun mit den Navigationstasten < oder  $\triangleright$  die gewünschte Rauschreduktion auswählen. Mit der **LCD MENU**-Taste kehren Sie zum Menü zurück, mit der **DVD SETUP/EXIT**-Taste verlassen Sie das Menü. Verfügbare Modi: AUS / NIEDRIG / MITTEL / HOCH

# **8.2.7 PC-Konfiguration**

Drücken Sie die Navigationstasten  $\triangle$  oder  $\nabla$ , um den Cursor auf dem Menüpunkt zu positionieren und bestätigen Sie mit der **OK-**Taste. Sie können im PC Modus eine automatische oder eine manuelle Bildeinstellung vornehmen. Mit der **LCD MENU**-Taste kehren Sie zum Menü zurück, mit der **DVD SETUP/EXIT**-Taste verlassen Sie das Menü.

#### **HINWEIS:**

**Dieser Menüpunkt ist nur im PC Modus bei einem anliegenden PC-Signal verfügbar.** 

# **8.3 TON**

Drücken Sie zunächst die **LCD MENU**-Taste auf der Fernbedienung und die Navigationstaste , um das Menü *TON* wie folgt am Bildschirm anzuzeigen. Wählen Sie mit den Navigationstasten  $\triangle$  oder  $\blacktriangledown$  den gewünschten Menüpunkt aus:

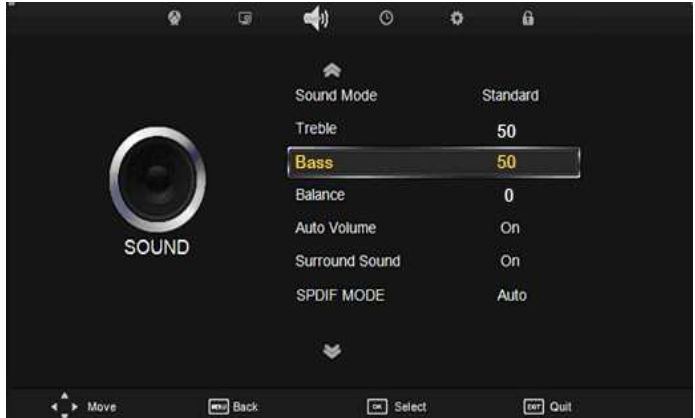

#### **8.3.1 Effekt**

Drücken Sie die Navigationstasten ▲ oder ▼, um den Cursor auf dem Menüpunkt zu positionieren und bestätigen Sie mit der **OK-**Taste. Sie können nun mit den Navigationstasten < oder  $\blacktriangleright$  den gewünschten Toneffekt auswählen. Mit der **LCD MENU**-Taste kehren Sie zum Menü zurück, mit der **DVD SETUP/EXIT**-Taste verlassen Sie das Menü. Verfügbare Tonmodi: BENUTZER / STANDARD / MUSIK / FILM / SPORT

### **8.3.2 Höhen / Tiefen**

Drücken Sie die Navigationstasten  $\triangle$  oder  $\nabla$ , um den Cursor auf dem jeweiligen Menüpunkt zu positionieren und bestätigen Sie mit der **OK-**Taste. Sie können nun mit den Navigationstasten  $\blacktriangleleft$  oder  $\blacktriangleright$  den gewünschten Wert einstellen. Mit der **LCD MENU**-Taste kehren Sie zum Menü zurück, mit der **DVD SETUP/EXIT**-Taste verlassen Sie das Menü. Verfügbarer Einstellbereich: 0 - 100

#### **8.3.3 Balance**

Drücken Sie die Navigationstasten ▲ oder ▼, um den Cursor auf dem Menüpunkt zu positionieren und bestätigen Sie mit der **OK-**Taste. Sie können nun mit den Navigationstasten < oder  $\blacktriangleright$  die Balance der Lautsprecher ändern um eventuelle Lautstärkeunterschiede zwischen dem linken und rechten Lautsprecher auszugleichen. Mit der **LCD MENU**-Taste kehren Sie zum Menü zurück, mit der **DVD SETUP/EXIT**-Taste verlassen Sie das Menü. Verfügbarer Einstellbereich: - 50 (linker Lautsprecher) - +50 (rechter Lautsprecher)

### **8.3.4 Automatische Lautstärke**

Drücken Sie die Navigationstasten ▲ oder ▼. um den Cursor auf dem Menüpunkt zu positionieren und betätigen Sie dann die **OK**-Taste um die Funktion ein- oder auszuschalten.

# **8.3.5 Surround Sound**

Drücken Sie die Navigationstasten ▲ oder ▼. um den Cursor auf dem Menüpunkt zu positionieren und betätigen Sie dann die **OK**-Taste um die Funktion ein- oder auszuschalten.

### **8.3.6 SPDIF Mode**

Drücken Sie die Navigationstasten ▲ oder ▼, um den Cursor auf dem Menüpunkt zu positionieren und bestätigen Sie mit der **OK-**Taste. Sie können nun mit den Navigationstasten  $\triangle$  oder  $\nabla$  den gewünschten SPDIF Mode auswählen. Mit der **LCD MENU**-Taste kehren Sie zum Menü zurück, mit der **DVD SETUP/EXIT**-Taste verlassen Sie das Menü. Verfügbare Modi: AUS / PCM / AUTO

# **8.4 ZEIT**

Drücken Sie zunächst die **LCD MENU**-Taste auf der Fernbedienung, um das Menü *ZEIT* wie folgt am Bildschirm anzuzeigen. Wählen Sie mit den Navigationstasten  $\triangle$  oder  $\nabla$  den gewünschten Menüpunkt aus:
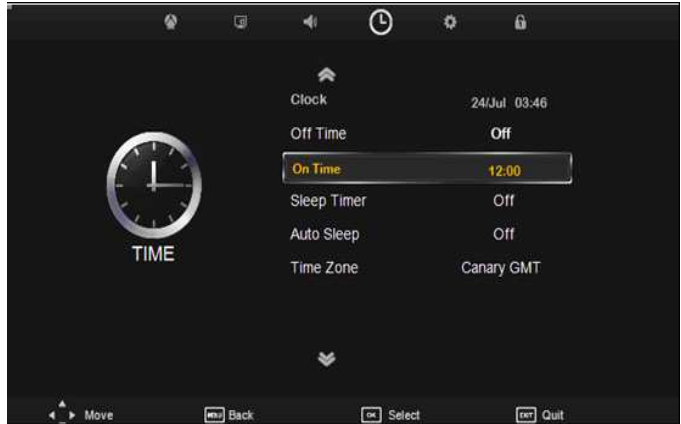

## **8.4.1 Uhr**

Drücken Sie die Navigationstasten ▲ oder ▼, um den Cursor auf dem Menüpunkt zu positionieren und bestätigen Sie mit der **OK-**Taste. Sie können nun mit den Navigationstasten **▲** oder ▼ die Menüpunkte *DATUM*, *MONAT, JAHR, STUNDE & MINUTE* wählen und mit den Navigationstasten oder die Einstellungen vornehmen. Drücken Sie die **OK**-Taste zur Speicherung. Mit der **LCD MENU**-Taste kehren Sie zum Menü zurück, mit der **DVD SETUP/EXIT**-Taste verlassen Sie das Menü.

#### **HINWEIS:**

**Dieser Menüpunkt ist nur verfügbar, wenn kein Antennen bzw. SAT-Signal anliegt! Bei einem vorhanden Signal wird die Uhr automatisch gestellt! Der Menüpunkt ist dann grau unterlegt.**

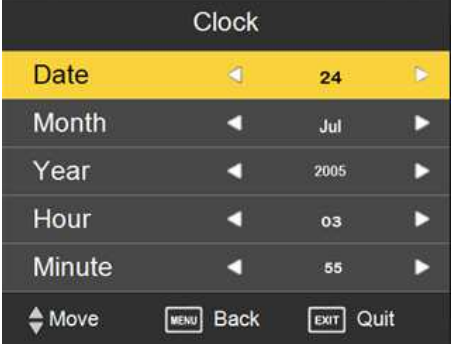

## **8.4.2 Schaltuhr aus**

Drücken Sie die Navigationstasten ▲ oder ▼, um den Cursor auf dem Menüpunkt zu positionieren und bestätigen Sie mit der **OK-**Taste. Sie können nun mit den Navigationstasten  $\blacktriangleleft$  oder  $\blacktriangleright$  den Wiederholungsmodus wählen (*AUS / EINMAL / TÄGLICH / MO~FR / MO~SA / SA~SO / SONNTAG*). Mit den Navigationstasten ▲ oder ▼ können Sie nun die Menüpunkte *STUNDE & MINUTE* wählen und mit den Navigationstasten < oder ▶ die Einstellungen vornehmen. Mit der LCD **MENU**-Taste kehren Sie zum Menü zurück, mit der **DVD SETUP/EXIT**-Taste verlassen Sie das Menü.

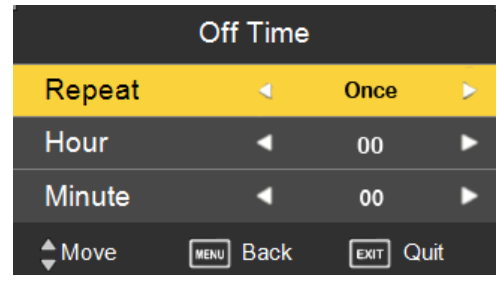

**HINWEIS:** 

**Der Menüpunkt** *SCHALTUHR AUS* **ist in der Funktion ähnlich wie ein Sleep-Timer!** 

# **8.4.3 Schaltuhr ein**

Drücken Sie die Navigationstasten ▲ oder ▼. um den Cursor auf dem Menüpunkt zu positionieren und bestätigen Sie mit der **OK-**Taste. Sie können nun mit den Navigationstasten  $\triangle$  oder  $\nabla$  die Menüpunkte *WIEDERHOLUNGSMODUS* (*AUS / EINMAL / TÄGLICH / MO~FR / MO~SA / SA~SO / SONNTAG*)*, STUNDE, MINUTE, QUELLE &*  LAUTSTÄRKE wählen und mit den Navigationstasten < oder bie Einstellungen vornehmen. Mit der **LCD MENU**-Taste kehren Sie zum Menü zurück, mit der **DVD SETUP/EXIT**-Taste verlassen Sie das Menü.

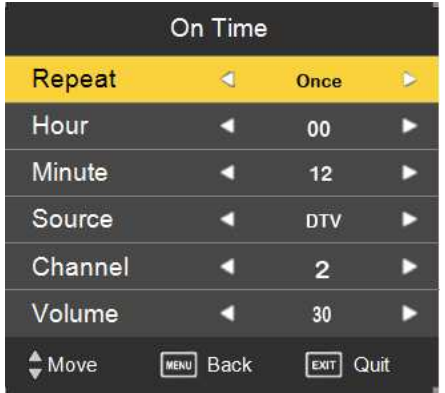

# **8.4.4 Sleep Timer**

Drücken Sie die Navigationstasten ▲ oder V, um den Cursor auf dem Menüpunkt zu positionieren und bestätigen Sie mit der **OK-**Taste. Sie können nun mit den Navigationstasten  $\triangle$  oder  $\nabla$  die gewünschte Zeit einstellen um den Sleep Timer zu aktivieren, so dass sich das Gerät nach Ablauf der eingestellten Zeit automatisch in den Bereitschaftsbetrieb (Standby) schaltet.

Mit der **LCD MENU**-Taste kehren Sie zum Menü zurück, mit der **DVD SETUP/EXIT**-Taste verlassen Sie das Menü. Verfügbare Einstellungen: AUS / 10MIN / 20MIN / 30MIN / 60MIN / 90MIN / 120MIN / 180MIN / 240MIN

### **8.4.5 Automatisches Ausschalten**

Drücken Sie die Navigationstasten ▲ oder ▼, um den Cursor auf dem Menüpunkt zu positionieren und betätigen Sie dann die **OK**-Taste um die Funktion ein- oder auszuschalten.

Mit der **LCD MENU**-Taste kehren Sie zum Menü zurück, mit der **DVD SETUP/EXIT**-Taste verlassen Sie das Menü.

**HINWEIS:** 

**Ist dieser Menüpunkt aktiviert, so schaltet sich das Gerät 4 Stunden nach der letzten Bedienung durch die Fernbedienung aus!** 

## **8.4.6 Zeitzone**

Drücken Sie die Navigationstasten ▲ oder ▼, um den Cursor auf dem Menüpunkt zu positionieren und bestätigen Sie mit der **OK-**Taste. Sie können nun mit den Navigationstasten  $\triangle$  oder  $\nabla$  die gewünschte Zeitzone auswählen.

Mit der **LCD MENU**-Taste kehren Sie zum Menü zurück, mit der **DVD SETUP/EXIT**-Taste verlassen Sie das Menü.

# **8.5 FUNKTIONEN**

Drücken Sie zunächst die **LCD MENU**-Taste auf der Fernbedienung, um das Menü *FUNKTIONEN* wie folgt am Bildschirm anzuzeigen. Wählen Sie mit den Navigationstasten  $\triangle$  oder  $\nabla$  den gewünschten Menüpunkt aus:

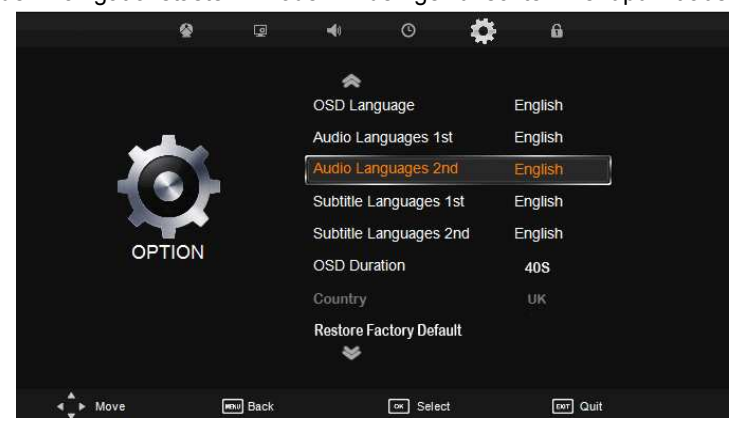

### **8.5.1 Menüsprache**

Drücken Sie die Navigationstasten ▲ oder ▼. um den Cursor auf dem Menüpunkt zu positionieren und bestätigen Sie mit der **OK-**Taste. Sie können nun mit den Navigationstasten **A** oder  $\nabla$  die gewünschte Menüsprache auswählen.

Mit der **LCD MENU**-Taste kehren Sie zum Menü zurück, mit der **DVD SETUP/EXIT**-Taste verlassen Sie das Menü.

# **8.5.2 1.Audiosprache**

Drücken Sie die Navigationstasten ▲ oder ▼, um den Cursor auf dem

Menüpunkt zu positionieren und bestätigen Sie mit der **OK-**Taste. Sie können nun mit den Navigationstasten  $\triangle$  oder  $\nabla$  die gewünschte Audiosprache auswählen.

Mit der **LCD MENU**-Taste kehren Sie zum Menü zurück, mit der **DVD SETUP/EXIT**-Taste verlassen Sie das Menü.

#### **8.5.3 2.Audiosprache**

Drücken Sie die Navigationstasten ▲ oder ▼, um den Cursor auf dem Menüpunkt zu positionieren und bestätigen Sie mit der **OK-**Taste. Sie können nun mit den Navigationstasten  $\blacktriangle$  oder  $\nabla$  eine weitere Audiosprache auswählen.

Mit der **LCD MENU**-Taste kehren Sie zum Menü zurück, mit der **DVD SETUP/EXIT**-Taste verlassen Sie das Menü.

#### **8.5.4 1.Untertitelsprache**

Drücken Sie die Navigationstasten ▲ oder ▼, um den Cursor auf dem Menüpunkt zu positionieren und bestätigen Sie mit der **OK-**Taste. Sie können nun mit den Navigationstasten  $\triangle$  oder  $\nabla$  die gewünschte Untertitelsprache auswählen.

Mit der **LCD MENU**-Taste kehren Sie zum Menü zurück, mit der **DVD SETUP/EXIT**-Taste verlassen Sie das Menü.

#### **8.5.5 2.Untertitelsprache**

Drücken Sie die Navigationstasten  $\triangle$  oder  $\nabla$ , um den Cursor auf dem Menüpunkt zu positionieren und bestätigen Sie mit der **OK-**Taste. Sie können nun mit den Navigationstasten  $\blacktriangle$  oder  $\nabla$  eine weitere Untertitelsprache auswählen.

Mit der **LCD MENU**-Taste kehren Sie zum Menü zurück, mit der **DVD SETUP/EXIT**-Taste verlassen Sie das Menü.

#### **8.5.6 Menü ausblenden**

Drücken Sie die Navigationstasten ▲ oder ▼, um den Cursor auf dem Menüpunkt zu positionieren und bestätigen Sie mit der **OK-**Taste. Sie

können nun mit den Navigationstasten A oder V die gewünschte Anzeigedauer des OSD-Menüs einstellen.

Mit der **LCD MENU**-Taste kehren Sie zum Menü zurück, mit der **DVD SETUP/EXIT**-Taste verlassen Sie das Menü. Verfügbare Einstellungen: 5SEK / 10SEK / 15SEK / 20SEK / 25SEK / 30SEK / 35SEK / 40SEK

# **8.5.7 Land**

Diese Menüpunkt ist grau unterlegt und kann nicht durch den Nutzer eingstellt werden. Die Landesauswahl erfolgt automatisch durch den zuvor durchgeführten Sendersuchlauf.

## **8.5.8 Werkseinstellungen**

Drücken Sie die Navigationstasten ▲ oder ▼, um den Cursor auf dem Menüpunkt zu positionieren und betätigen Sie dann die **OK**-Taste. Wählen Sie mit den Navigationstasten **△** oder ▼ JA, um die Werkseinstellungen herzustellen oder *NEIN*, um den Vorgang abzubrechen.

Mit der **LCD MENU**-Taste kehren Sie zum Menü zurück, mit der **DVD SETUP/EXIT**-Taste verlassen Sie das Menü.

# **8.6 SPERRE**

Drücken Sie zunächst die **LCD MENU**-Taste auf der Fernbedienung, um das Menü *SPERRE* wie folgt am Bildschirm anzuzeigen. Wählen Sie mit den Navigationstasten  $\triangle$  oder  $\nabla$  den gewünschten Menüpunkt aus:

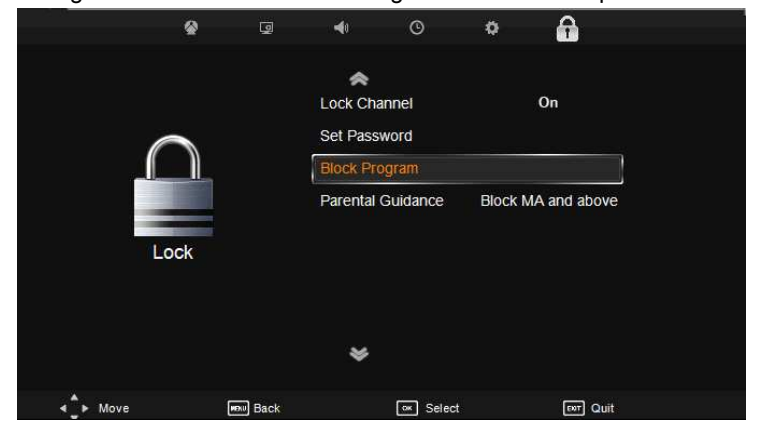

# **8.6.1 Kindersicherung**

Drücken Sie die Navigationstasten ▲ oder ▼, um den Cursor auf dem Menüpunkt zu positionieren und betätigen Sie dann die **OK**-Taste. Geben Sie nun den PIN-Code ein um das Untermenü zu öffnen.

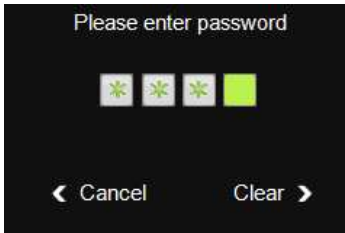

Mit der Navigationstaste beenden Sie die Eingabe und kehren zum Hauptmenü zurück. Mit der Navigationstaste bischen Sie die Eingabe und können erneut einen PIN-Code eingeben.

Nach erfolgreicher Eingabe des PIN-Codes können Sie nun die nachfolgenden Untermenüs konfigurieren. Desweiteren sind die wichtigsten Menüpunkte gesperrt und werden erst nach Eingabe des PIN-Codes frei gegeben.

Mit der **LCD MENU**-Taste kehren Sie zum Menü zurück, mit der **DVD SETUP/EXIT**-Taste verlassen Sie das Menü.

**HINWEIS:** 

**Der PIN-Code ist werksseitig auf** *"0000"* **eingestellt.** 

# **8.6.2 PIN-Code ändern**

Drücken Sie die Navigationstasten ▲ oder V. um den Cursor auf dem Menüpunkt zu positionieren und betätigen Sie dann die **OK**-Taste. Geben Sie nun den alten PIN-Code ein, danach den neuen PIN-Code und bestätigen diesen mit einer erneuten Eingabe.

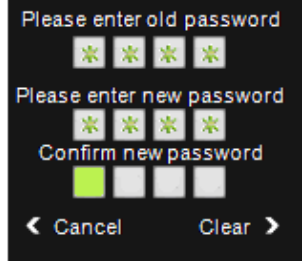

**HINWEIS:** 

**Bitte notieren Sie sich Ihren neuen PIN-Code! Der PIN-Code wird nicht gelöscht durch Wiederherstellung der Werkseinstellungen!** 

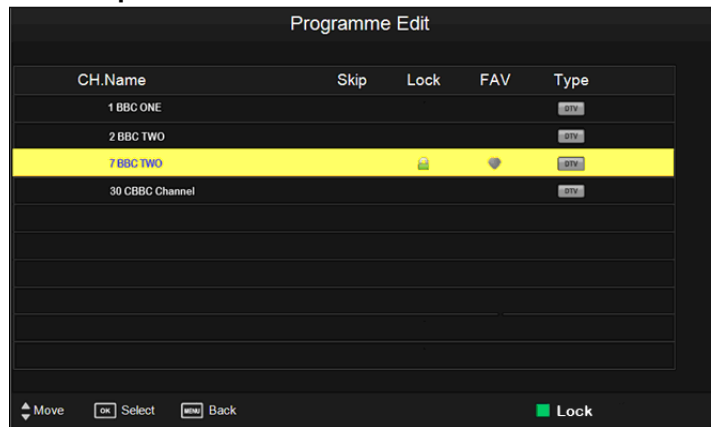

#### **8.6.3 Sender sperren**

Wählen Sie mit den Navigationstasten  $\triangle$  oder  $\nabla$  einen Sender aus. Drücken Sie die **GRÜNE**-Taste um den Sender zu markieren. Der ausgewählte Sender ist nun gesperrt und kann nur nach Eingabe des PIN-Codes freigeschaltet werden. Durch erneutes Drücken der **GRÜNEN**-Taste wird die Markierung wieder aufgehoben. Mit der **LCD MENU**-Taste kehren Sie zum Menü zurück.

Mit der CH+ oder CH- Taste können Sie die Liste durchblättern.

#### **8.6.4 Jugendschutz**

Drücken Sie die Navigationstasten ▲ oder ▼, um den Cursor auf dem Menüpunkt zu positionieren und bestätigen Sie mit der **OK-**Taste. Sie können nun mit den Navigationstasten  $\blacktriangle$  oder  $\nabla$  die gewünschte Altersstufe einstellen.

Mit der **LCD MENU**-Taste kehren Sie zum Menü zurück, mit der **DVD SETUP/EXIT**-Taste verlassen Sie das Menü. Verfügbare Einstellungen: AUS / 4 - 18

## **8.6.5 Hotel Mode**

Drücken Sie die Navigationstasten ▲ oder ▼, um den Cursor auf dem Menüpunkt zu positionieren und bestätigen Sie mit der **OK-**Taste. Sie können nun die Einstellungen für den *HOTEL MODE* vornehmen.

#### **8.6.5.1 Hotel Mode**

Drücken Sie die Navigationstasten ▲ oder ▼. um den Cursor auf dem Menüpunkt zu positionieren. Mit den Navigationstasten  $\blacktriangleleft$  oder  $\blacktriangleright$  können Sie die Funktion ein- oder ausschalten.

#### **8.6.5.2 Sender sperren**

Drücken Sie die Navigationstasten ▲ oder ▼. um den Cursor auf dem Menüpunkt zu positionieren. Mit den Navigationstasten  $\blacktriangleleft$  oder  $\blacktriangleright$  können Sie die Funktion ein- oder ausschalten.

#### **8.6.5.3 Eingangsquelle wählen**

Drücken Sie die Navigationstasten ▲ oder ▼, um den Cursor auf dem Menüpunkt zu positionieren. Mit den Navigationstasten  $\blacktriangleleft$  oder  $\blacktriangleright$  können Sie nun die Eingangsquelle festlegen, die beim Einschalten des Gerätes gestartet werden soll.

#### **8.6.5.4 Bildmenü sperren**

Drücken Sie die Navigationstasten ▲ oder ▼. um den Cursor auf dem Menüpunkt zu positionieren. Mit den Navigationstasten  $\blacktriangleleft$  oder  $\blacktriangleright$  können Sie die Funktion ein- oder ausschalten.

#### **8.6.5.5 Tastensperre**

Drücken Sie die Navigationstasten ▲ oder ▼. um den Cursor auf dem Menüpunkt zu positionieren. Mit den Navigationstasten  $\blacktriangleleft$  oder  $\blacktriangleright$  können Sie die nun die Tasten am Gerät sperren.

#### **HINWEIS:**

**Das Gerät kann nun nur noch mit der Fernbedienung geschaltet werden!**

#### **8.6.5.6 Maximale Lautstärke**

Drücken Sie die Navigationstasten ▲ oder ▼, um den Cursor auf dem Menüpunkt zu positionieren. Mit den Navigationstasten  $\blacktriangleleft$  oder  $\blacktriangleright$  können Sie nun die maximal durch den Nutzer einzustellende Lautstärke festlegen.

#### **8.6.5.7 Eingangsquellen sperren**

Drücken Sie die Navigationstasten ▲ oder ▼, um den Cursor auf dem Menüpunkt zu positionieren. Sie können nun mit den Navigationstasten oder  $\nabla$  die Eingangsquellen auswählen und mit den Navigationstasten  $\blacktriangleleft$  $\alpha$ der  $\blacktriangleright$  diese ein- oder ausschalten.

#### **HINWEIS:**

# **Die gerade genutzte Eingangsquelle ist grau unterlegt und kann daher nicht ausgewählt werden.**

#### **8.6.5.8 Hotel Mode aufheben**

Drücken Sie die Navigationstasten ▲ oder ▼. um den Cursor auf dem Menüpunkt zu positionieren. Mit den Navigationstasten  $\blacktriangleleft$  oder  $\blacktriangleright$  können Sie nun den Hotel Mode ausschalten und die Einstellungen löschen.

#### **8.6.5.9 Senderliste exportieren**

Drücken Sie die Navigationstasten ▲ oder ▼, um den Cursor auf dem Menüpunkt zu positionieren. Mit der Navigationstaste  $\blacktriangleright$  können Sie nun die Senderliste als .bin-Datei abspeichern.

#### **HINWEIS:**

**- Um die Funktion nutzen zu können, muss ein USB-Speichermedium angeschlossen sein.** 

**- Beim exportieren der Senderliste werden alle Senderlisten gespeichert (DVB-T, DVB-C & DVB-S, soweit vorhanden, so wie einige Menüparameter)** 

#### **8.6.5.10 Senderliste importieren**

Drücken Sie die Navigationstasten ▲ oder ▼, um den Cursor auf dem Menüpunkt zu positionieren. Mit der Navigationstaste  $\blacktriangleright$  können Sie nun eine gespeicherte Senderliste installieren. Das Gerät schaltet sich nach der Installation der Senderliste aus.

# **8.7 EPG**

Drücken Sie die **EPG**-Taste auf der Fernbedienung, um das EPG-Menü wie folgt am Bildschirm anzuzeigen.

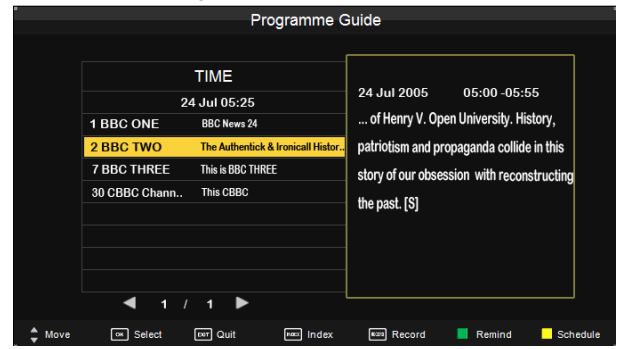

#### **HINWEIS**:

**Die EPG-Funktion ist nur im DVB-T, DVB-C und DVB-S Modus verfügbar.**

Im linken Bereich sehen Sie die einzelnen Sender mit den zur Zeit laufenden Programmen. Mit den Navigationstasten  $\blacktriangleleft$  und  $\blacktriangleright$  können Sie die Senderliste durchblättern.

# **8.7.1 Index**

Drücken Sie die **INDEX**-Taste auf der Fernbedienung. Das Menüfeld *ZEIT* ist nun farblich unterlegt. Mit den Navigationstasten  $\blacktriangleleft$  und  $\blacktriangleright$  können Sie nun wählen zwischen *ZEIT* und *KANAL*.

Bei der Auswahl *ZEIT* sehen Sie das EPG-Menü für alle Sender der gerade laufenden Programme. In der Spalte darunter können Sie nun den Tag auswählen.

Bei der Auswahl *KANAL* sehen Sie das komplette EPG-Menü eines Senders. In der Spalte darunter können Sie nun den gewünschten Sender auswählen.

### **8.7.2 Aufnahme**

Bei der Auswahl eines Senders bzw. Programms, können Sie durch Drücken der **RECORD**-Taste eine Aufnahme programmieren.

**HINWEIS:** 

**1. Bitte beachten Sie, dass zwischen der Programmierung und der Startzeit der Aufnahme mindestens 15 Minuten liegen! Für eine sofortige Aufnahme beenden Sie das EPG-Menü und drücken Sie die RECORD-Taste.** 

**2. Bei einer Timeraufnahme schaltet das Gerät automatisch auf den programmierten Sender um.** 

**3. Die Timeraufnahme ist auch aus dem Standby heraus möglich!** 

# **8.7.3 Planliste**

Drücken Sie die **GELBE**-Taste auf der Fernbedienung. Auf dem Bildschirm erscheint nun die Liste der gespeicherten Aufnahmen.

## **8.7.4 Erinnerung**

Drücken Sie die **GRÜNE**-Taste auf der Fernbedienung. Auf dem Bildschirm erscheint das Menü um die Erinnerung für ein gewünschtes Programm einzustellen. Mit den Navigationstasten  $\triangle$  oder  $\nabla$  wählen Sie die einzelnen Menüpunkte, mit den Navigationstasten  $\blacktriangleleft$  und  $\blacktriangleright$  nehmen Sie die Einstellungen vor.

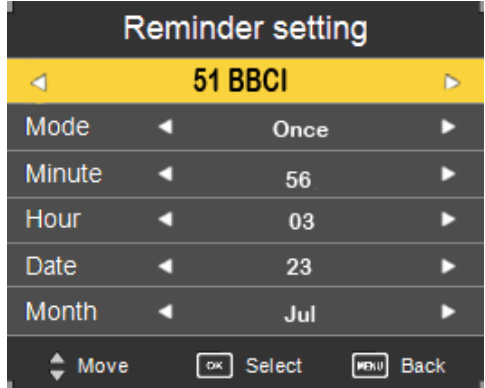

Wählen Sie den Sender, den Erinnerungsmodus, die Zeit und das Datum aus. Drücken Sie die **OK**-Taste zur Speicherung. In der Planliste wird Ihnen die eingetragene Erinnerung angezeigt.

Das Gerät schaltet dann zu der eingegebene Zeit auf den in der Erinnerung eingetragenen Sender um.

# **8.8 FAVORITENLISTE**

Haben Sie einzelne oder mehrere Sender den Favoritenlisten zugewiesen (Beachten Sie hierfür den Punkt **8.1.3.4 Favoriten**, können Sie diese mit der **FAV-**Taste aufrufen. Wenn Sie die Taste gedrückt haben, öffnet sich die Favoritenliste. Wählen Sie mit den Navigationstasten  $\blacktriangle$  oder  $\nabla$  den gewünschten Sender aus und bestätigen mit der **OK-**Taste. Mit der **DVD SETUP/EXIT-**Taste beenden Sie das Favoritenmenü. Im Fernsehbetrieb können Sie mit den **FAV-** und **FAV+** Tasten, die als Favoriten gespeicherten Sender, vor- bzw. zurückschalten.

# **8.9 PC-KONFIGURATION**

Bei einem PC VGA-Signal als Eingangsquelle betätigen Sie zunächst die **LCD MENU**-Taste auf der Fernbedienung, wählen Sie den Menüpunkt *PC-BILDSCHIRM* und drücken Sie die **OK**-Taste.

1. Wählen Sie mit den Navigationstasten  $\triangle$  oder  $\nabla$  den Menüpunkt AUTO POSTION aus. Drücken Sie die **OK**-Taste, um die automatische Synchronistaion zu aktivieren.

2. Sie können die Navigationstasten ▲ oder ▼ nutzen, um die H-Position (horizontale Ausrichtung des Bildes), V-Position (vertikale Ausrichtung des Bildes), die Größe oder die Phase (reduziert horizontale Streifen des Bildes) des Bildes auszuwählen. Dann justieren Sie den Wert des jeweiligen Elements mit den Navigationstasten  $\blacktriangleleft$  oder  $\blacktriangleright$ .

Mit der **LCD MENU**-Taste kehren Sie zum Menü zurück, mit der **DVD SETUP/EXIT**-Taste verlassen Sie das Menü.

# **8.10 AUFNAHMEFUNKTION**

Im DVB-T, DVB-S und DVB-C Modus steht Ihnen die PVR-Funktion (Persönlicher Videorekorder) zur Verfügung. Hiermit können Sie jederzeit eine Aufnahme aus einem laufenden Programm vornehmen. Stecken Sie zunächst einen USB-Speichermedium in den USB-Anschluss (13) auf der Rückseite des Gerätes (Beachten Sie hierfür den Punkt **8.1.10**). Wählen Sie einen Sender und ein Programm aus, das Sie aufnehmen möchten. Drücken Sie die **RECORD-**Taste auf der Fernbedienung.

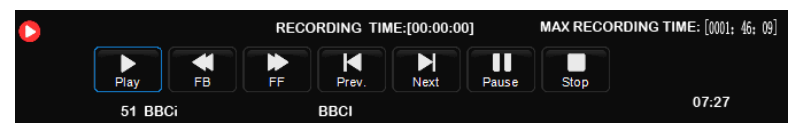

Im unteren Bereich des Bildschirms erscheint das dargestellte OSD-Menü*.* Um die Aufnahme zu beenden drücken Sie die **STOP-**Taste.

Um sich die Aufnahme anzusehen, drücken Sie die **MEDIA**-Taste, öffnen Sie den Menüpunkt *VIDEO* und wählen Sie die gewünschte Datei aus. Beachten Sie hierfür den Punkt **9.3**.

**HINWEIS:** 

**- Die aufgezeichnete Datei wird auf dem USB-Speichermedium in einem Ordner mit der Bezeichnung** *PVR* **gespeichert. Jede weitere Aufnahme wird ebenfalls in diesem Ordner gespeichert.** 

**- Aufnahmen von HD Sendungen sind nicht möglich!** 

# **9. USB ANSCHLUSS**

Stecken Sie zunächst ein USB-Speichermedium in den USB-Anschluss auf der Rückseite des Gerätes. Drücken Sie die **INPUT-**Taste und wählen Sie die Funktion *USB* oder drücken Sie die **MEDIA-**Taste auf der Fernbedienung.

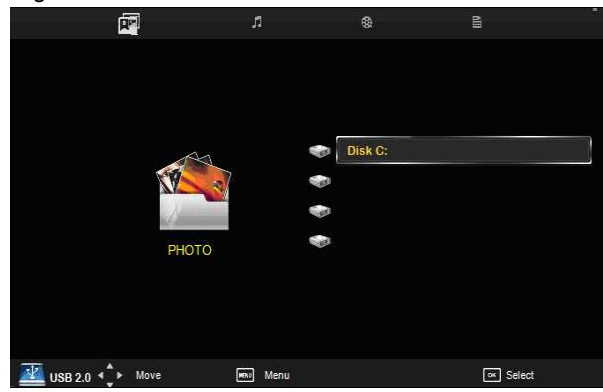

Wählen Sie mit den Navigationstasten < oder > FOTO, MUSIK, FILM oder *TEXT* aus. Durch Drücken der **OK**-Taste können Sie nun die Ordner des angeschlossenen Speichermediums öffnen. Mit den Navigationstasten können Sie die Dateien auswählen, mit der **OK**-Taste starten Sie dann die Wiedergabe.

Mit der **LCD MENU**-Taste kehren Sie zum Menü zurück, mit der **DVD SETUP/EXIT**-Taste verlassen Sie das Menü.

# **9.1 FOTO**

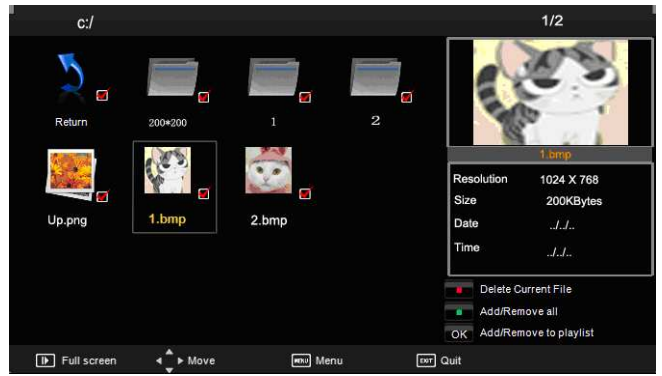

Drücken Sie zunächst die Navigationstasten < oder > und wählen Sie das *FOTO* Symbol aus. Drücken Sie die **OK-**Taste um das Foto-Menü zu öffnen. Benutzen Sie die Navigationstasten, um die gewünschte Datei auszuwählen und bestätigen Sie mit der **OK-**Taste. Sie haben ebenfalls die Möglichkeit mit der **GRÜNEN**-Taste alle Bild-Dateien auszuwählen oder die Auswahl aufzuheben oder mit der **ROTEN**-Taste Dateien zu löschen. Drücken Sie die **PLAY/PAUSE**-Taste um die ausgwählte Bild-Datei wiederzugeben. Haben Sie mehrere Dateien ausgwählt, werden diese als Diashow auf dem Bildschirm wiedergegeben. Mit der **STOP**-Taste beenden Sie die Wiedergabe. Mit der **DISPLAY**-Taste rufen Sie das Steuerungsmenü im unteren Teil des Bildschirms auf. Nutzen Sie die Navigationstasten und die **OK**-Taste um die einzelnen verfügbaren Menüpunkte wie, Bild drehen, Bild vergrössern/verkleinern, Info, Wiederholung, etc. zu nutzen.

Mit der **STOP**-Taste beenden Sie die Wiedergabe, mit der **DVD SETUP/EXIT-**Taste kehren Sie zum Hauptmenü zurück.

50

# **9.2 MUSIK**

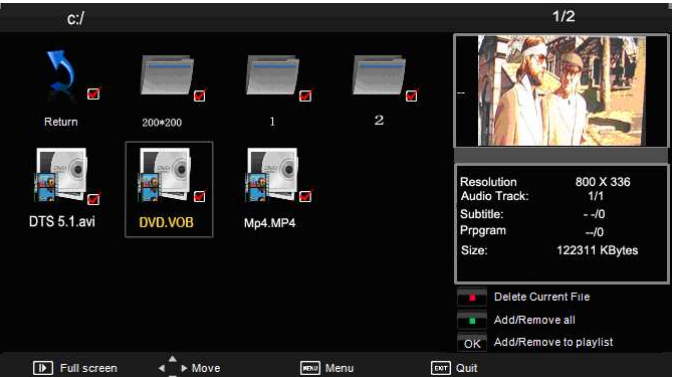

Drücken Sie zunächst die Navigationstasten < oder > und wählen Sie das *MUSIK* Symbol aus. Drücken Sie die **OK-**Taste um das Musik-Menü zu öffnen. Benutzen Sie die Navigationstasten, um die gewünschte Datei auszuwählen und bestätigen Sie mit der **OK-**Taste. Sie haben ebenfalls die Möglichkeit mit der **GRÜNEN**-Taste alle Musik-Dateien auszuwählen oder die Auswahl aufzuheben oder mit der **ROTEN**-Taste Dateien zu löschen. Drücken Sie die **PLAY/PAUSE**-Taste um die ausgwählten Musik-Dateien wiederzugeben. Mit der **STOP**-Taste beenden Sie die Wiedergabe.

Mit der **STOP**-Taste beenden Sie die Wiedergabe, mit der **DVD SETUP/EXIT-**Taste kehren Sie zum Hauptmenü zurück.

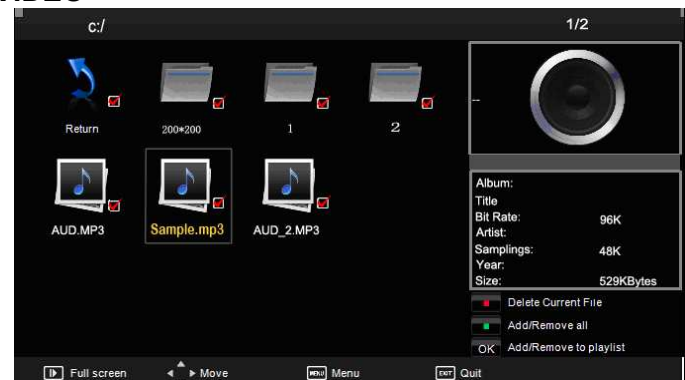

# **9.3 VIDEO**

Drücken Sie zunächst die Navigationstasten < oder bund wählen Sie das *FILM* Symbol aus. Drücken Sie die **OK-**Taste um das Film-Menü zu öffnen. Benutzen Sie die Navigationstasten, um die gewünschte Datei auszuwählen und bestätigen Sie mit der **OK-**Taste. Sie haben ebenfalls die Möglichkeit mit der **GRÜNEN**-Taste alle Film-Dateien auszuwählen oder die Auswahl aufzuheben oder mit der **ROTEN**-Taste Dateien zu löschen. Drücken Sie die **PLAY/PAUSE**-Taste um die ausgwählten Film-Dateien wiederzugeben. Mit der **STOP**-Taste beenden Sie die Wiedergabe. Mit der **DISPLAY**-Taste rufen Sie das Steuerungsmenü im unteren Teil des Bildschirms auf. Nutzen Sie die Navigationstasten und die **OK**-Taste um die einzelnen verfügbaren Menüpunkte wie, Markierung A-B setzen, Info, Zeitlupe, Schrittweises vorspulen, etc. zu nutzen.

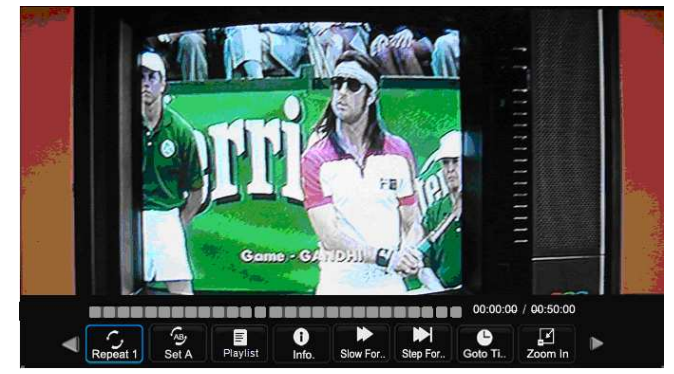

Mit der **STOP**-Taste beenden Sie die Wiedergabe, mit der **DVD SETUP/EXIT-**Taste kehren Sie zum Hauptmenü zurück.

# **9.4 TEXT**

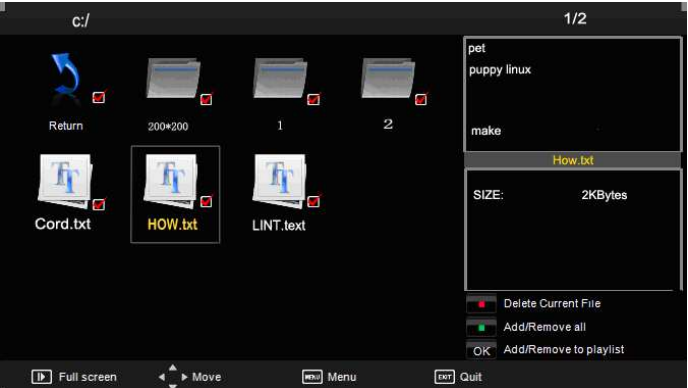

Drücken Sie zunächst die Navigationstasten < oder bund wählen Sie das *TEXT* Symbol aus. Drücken Sie die **OK-**Taste um das Text-Menü zu öffnen. Benutzen Sie die Navigationstasten, um die gewünschte Datei auszuwählen und bestätigen Sie mit der **OK-**Taste. Sie haben ebenfalls die Möglichkeit mit der **GRÜNEN**-Taste alle Text-Dateien auszuwählen oder die Auswahl aufzuheben oder mit der **ROTEN**-Taste Dateien zu löschen. Drücken Sie die **PLAY/PAUSE**-Taste um die ausgwählte Text-Datei wiederzugeben. Mit der **STOP**-Taste beenden Sie die Wiedergabe. Mit der **DISPLAY**-Taste rufen Sie das Steuerungsmenü im unteren Teil des Bildschirms auf. Nutzen Sie die Navigationstasten und die **OK**-Taste um die einzelnen verfügbaren Menüpunkte wie, vorspulen, zurückspulen, stopp, Info, etc. zu nutzen.

Mit der **STOP**-Taste beenden Sie die Wiedergabe, mit der **DVD SETUP/EXIT-**Taste kehren Sie zum Hauptmenü zurück.

**HINWEIS:** 

**Es können nur Dateien mit der Endung .txt geöffnet und angezeigt werden!** 

#### **ALLGEMEINE HINWEISE ZUM USB-ANSCHLUSS:**

**1. Wird ein MP3-Player an den USB-Port angeschlossen, kann es bei einigen MP3-Playern passieren, dass Aufgrund von Unterschieden im MP3-Kodierformat die Wiedergabe über den USB-Port nicht möglich** 

**ist. Hierbei handelt es sich nicht um eine Fehlfunktion des Systems.** 

**2. Es ist nicht möglich, per USB-Kabel die Daten direkt von einem oder auf einen Computer zu übertragen!** 

**3. Auf Grund der Vielzahl von USB-Speichermedien die sich auf dem Markt befinden, ist es nicht auszuschliessen, dass einige schlecht oder gar nicht eingelesen und abgespielt werden. Dies ist kein Fehler am Gerät sondern ist auf eine Inkompatibilität zwischen Speichermedium und dem Gerät zurück zuführen** 

**4. Empfehlungen in Bezug auf den Hersteller oder bestimmter Typen können wir bei der Vielzahl der sich auf dem Markt befindlichen USB-Speichermedien nicht geben.** 

**5. Sollte es während der Aufnahme oder Wiedergabe von Daten des USB-Speichermediums zu Störungen kommen, so trennen Sie bitte das Gerät für einige Sekunden komplett von der Stromversorgung und wiederholen den Vorgang.** 

**6. Das Gleiche gilt, wenn Sie ein USB-Speichermedium anschliessen und dieses nicht erkannt wird. Trennen Sie auch hier das Gerät für einige Sekunden von der Stromversorgung.** 

# **10. DVD-PLAYER**

#### **HINWEIS:**

**In dieser Anleitung kann das OSD-Menü vom Menü, das auf Ihrem Fernsehbildschirm angezeigt wird, abweichen und ohne vorherige Ankündigung verändert werden. Es handelt sich hierbei lediglich um eine Muster-Anleitung, mittels derer Ihnen demonstriert werden soll, wie Sie Ihr Fernsehmenü konfigurieren können.** 

Schalten Sie das Gerät ein. Drücken Sie die **INPUT-**Taste und wählen Sie die Funktion *DVD* aus.

# **10.1 WIEDERGABE**

#### **1. Laden einer CD/DVD**

Führen Sie die Disc in den Einzug des DVD-Laufwerks, der Player zieht die Disc automatisch ein. Die Bildschirmanzeigen '*CLOSE*' und '*READ*'

erfolgen. Nach dem Einlesen des Mediums schaltet der Player automatisch in den Wiedergabemodus um und die Disc wird wiedergegeben.

#### **Hinweis:**

- Führen Sie die Disc mit dem Aufdruck zur Rückseite zeigend ein. Bei falschem Einführen kann das Laufwerk beschädigt werden. Während des Ladens hören Sie leichte Nebengeräusche, das ist völlig normal und keine Fehlfunktion.
- Einige Discs werden nach dem Laden nicht automatisch wiedergegeben. Starten Sie in diesem Fall die Wiedergabe über das Startmenü der Disc.

#### **2. DVD Wiedergabe**

Entsprechend der Inhalte wird das Menü angezeigt. Während der Wiedergabe schalten Sie mit der **PLAY/PAUSE-**Taste zwischen Wiedergabe und Pause um. Dieses Gerät unterstützt ebenfalls Menü-, Titel-, Sequenz- und Programmwiedergabe.

#### **3. Menüwiedergabe**

- **(a)** Mit der **D.MENU**-Taste öffnen Sie während der Wiedergabe das Discmenü oder kehren ins Hauptmenü zurück.
- Für DVD's wird das DVD-Menü angezeigt. Mit den Navigationstasten wählen Sie markierte Inhalte aus und geben sie wieder.
- Für Super VCD und VCD2.0 Discs wird das SVCD und VCD2.0 Discmenü angezeigt (drücken Sie die **D.MENU-**Taste zur Anzeige des PBC Status ---'*PBC OFF*', Wiedergabe von SVCD und VCD2.0, die Standardeinstellung '*PBC* ' Status ist '*ON* '). Mit den Zifferntasten geben Sie die gewünschten Inhalte direkt wieder (**HINWEIS:** '*PBC* ' muss auf '*OFF* ' stehen).
- **(b)** Mit der **OK-** oder **PLAY/PAUSE-**Taste starten Sie die Wiedergabe der markierten Inhalte.Mit der **STOP-**Taste halten Sie die Wiedergabe an, mit der **PLAY/PAUSE-**Taste setzen Sie die Wiedergabe von gleicher Stelle aus fort. Wenn Sie die **STOP-**Taste zweimal drücken, stoppt die Wiedergabe endgültig. Mit der **PLAY/PAUSE-**Taste starten Sie nun die Wiedergabe vom Anfang der Disc.

#### **HINWEIS:**

 Bei unterschiedlichen Discs werden mit der **D.MENU**-Taste unterschiedliche Informationen angezeigt.

- Vor der Ausgabe der Disc drücken Sie stets die **STOP-** und danach die **EJECT-**Taste. Halten Sie die Disc vorsichtig an der Außenkante, wenn Sie diese aus dem Laufwerk nehmen, um Kratzer zu vermeiden.
- Bitte entnehmen Sie die Disc nach jedem Abspielen und besonders bei längerer Nichtbenutzung zum Schutz des Laufwerks.

#### **HINWEIS:**

### **VERSUCHEN SIE KEINE 8-CM DISCS ABZUSPIELEN, DIESE BLEIBEN IM LAUFWERK STECKEN.**

# **10.2 DVD FUNKTIONEN**

### **1. Wiedergabe**

- **(a)** Bei DVD's drücken Sie die **PLAY/PAUSE-**Taste im Stamm- oder Titelmenü.
- **(b)** Bei SVCD und VCD Discs wählen Sie Ihre Lieblingstracks während der Wiedergabe mit den **ZIFFERN**-Tasten aus.

## **HINWEIS: In Programmwiedergabe oder mit** '*PCB*' '*ON*' **Status können Sie die Tracks nur mit der SKIP VOR- oder RÜCKWÄRTS-Taste umschalten.**

- **(c)** Bei CD's wählen Sie Ihre Lieblingstracks während der Wiedergabe mit den **ZIFFERN**-Tasten aus.
- **(d)** Bei MP3/JPEG Discs wählen Sie Ihre Lieblingstracks während der Wiedergabe mit den **ZIFFERN**-Tasten im Verzeichnis aus.
- **HINWEIS:** Ungültige Tracknummern werden verworfen.

### **2. Skip Vorwärts und Skip Rückwärts**

- **(a)** Während der Wiedergabe wird mit der **SKIP RÜCKWÄRTS-**Taste der vorherige Titel/Kapitel/Track abgespielt, mit der **SKIP VORWÄRTS-**Taste der nächste Titel/Kapitel/Track.
- **(b)** Für SVCD und VCD Discs mit *'PBC'* in *'OFF'* Status: Ist der aktuelle Track der erste Track, dann halten Sie mit der **SKIP RÜCKWÄRTS-**Taste die Wiedergabe an. Ist der aktuelle Track der letzte Track, dann halten Sie mit der **SKIP VORWÄRTS-**Taste die Wiedergabe an.
- **(c)** Wegen unterschiedlicher DVD Eigenschaften sind nicht immer alle Funktionen verfügbar oder werden anders wiedergegeben.
- **3. Schneller Vorlauf und Schneller Rücklauf**
- **(a)** Mit der **SCHNELL VORLAUF-**Taste schalten Sie zwischen unterschiedlichen Vorlauf-Geschwindigkeiten um: x2, x4 x8, x16, x32, Normalwiedergabe. Mit der **SCHNELL RÜCKLAUF-**Taste schalten Sie zwischen unterschiedlichen Rücklauf-Geschwindigkeiten um: x2, x4, x8, x16, x32, Normalwiedergabe.
- Im Vorlauf und Rücklauf kehren Sie mit der **PLAY/PAUSE-**Taste zur Normalgeschwindigkeit zurück.
- Bei SVCD's und VCD's im '*PBC*' '*ON*' startet bei einem schnellen Rücklauf die Disc wieder vom ersten Track.

#### **HINWEIS:**

# **Im schnellen Vorlauf bzw. Rücklauf erfolgt keine Tonwiedergabe über die Lautsprecher.**

#### **4. Zeitlupe**

**(a)** Mit der **ZEITLUPEN-**Taste schalten Sie zwischen unterschiedlichen Zeitlupen-Geschwindigkeiten um: 1/2, 1/4, 1/8, 1/16, Normalwiedergabe. Mit der **PLAY/PAUSE-**Taste kehren Sie zur Normalgeschwindigkeit zurück.

## **HINWEIS:**

# **Während der Zeitlupe erfolgt keine Tonwiedergabe über die Lautsprecher.**

- **5. Pause**
- Für CD, CD-G, HD-CD und MP3/JPEG Discs drücken Sie die **PLAY/PAUSE-**Taste zur Unterbrechung der Wiedergabe. Erneuter Tastendruck auf die **PLAY/PAUSE-**Taste setzt die Wiedergabe fort.
- Für DVD, SVCD und VCD Discs drücken Sie die **PLAY/PAUSE-**Taste zur Unterbrechung der Wiedergabe. Erneuter Tastendruck auf die **PLAY/PAUSE-**Taste setzt die Wiedergabe fort. Wenn Sie die **ZEITLUPEN-**Taste mehrfach drücken, können Sie den Film Bild für Bild vorlaufen lassen.

#### **6. Wiederholung**

Drücken Sie einmal die **REPEAT-**Taste zur Anzeige des aktuellen Wiederholungsmodus.

- Für SVCD, VCD, CD, CD-G und HD-CD Discs stehen Ihnen die Wiederholungsfunktionen in Sequenzwiedergabe zur Verfügung. Sie haben 3 Wiederholungsmodi, die Sie mit der **REPEAT-**Taste zwischen REPEAT OFF/ REPEAT 1/ REPEAT ALL umschalten.
- Für DVD's kann die Wiederholung ebenfalls eingestellt werden, Ihnen stehen 4 Modi zur Verfügung, die mit der **REPEAT-**Taste umgeschaltet werden: RFP OFF/RFP CHAPTFR/RFP TITLE/RFP ALL.

 Für MP3/JPEG Discs können Sie während der Wiedergabe den Wiederholungsmodus einstellen. Ihnen stehen 4 Modi zur Verfügung, die mit der **REPEAT-**Taste umgeschaltet werden: REPEAT OFF/REPEAT 1/ REPEAT DIR/REPEAT ALL.

# **7. Display**

Mit der **D.DISP-**Taste aktivieren Sie das Bildschirmbanner für aktuellen Titel, Kapitel, Spielzeit und weitere Informationen.

Drücken Sie abschließend die **D.DISP-**Taste zur Deaktivierung des Banners.

# **8. Goto**

Mit dieser Funktion können Sie einen gewünschten Titel/Track oder ein Kapitel aufrufen. Drücken Sie die **GOTO-**Taste zur Aktivierung der Menüanzeige. Geben Sie Titel/Kapitel/Track entsprechend der Markierungen mit den **ZIFFERN**-Tasten ein. Zur Wiedergabe des Kapitels drücken Sie **OK-**Taste.

## **HINWEIS:**

- Keine Funktion bei ungültiger Eingabe.
- Im '*PBC*' '*ON*' Status schaltet diese Funktion auf '*OFF*' um.

# **9. Anspielen**

Für SVCD's und VCD's im Stoppmodus drücken Sie die **INTRO-**Taste.

- Der Bildschirm zeigt 9 Miniaturbilder zur Wiedergabe jedes Tracks für 3 Sekunden der Reihe nach an.
- Im *'PBC' 'ON'* Status schaltet diese Funktion auf *'OFF'* um.
- Mit der **SKIP VORWÄRTS** oder **SKIP RÜCKWÄRTS-**Taste navigieren Sie zu den 9 Miniaturbildern.
- Mit der **PLAY/PAUSE-**Taste spielen Sie die entsprechende Auswahl ab.
- Mit den **ZIFFERN-**Tasten 1-9 rufen Sie die entsprechenden Miniaturbilder direkt auf.

Für CD, CD-G und HD-CD Discs im Stoppmodus drücken Sie die **INTRO-**Taste. Es erfolgt die Wiedergabe der ersten 15 Sekunden jedes Tracks in Reihenfolge.

 Mit den **ZIFFERN**-Tasten 1-9 rufen Sie die entsprechenden Tracks direkt auf.

- Mit der **PLAY/PAUSE-**Taste spielen Sie die entsprechende Auswahl ab.
- Mit den **ZIFFERN-**Tasten 1-9 rufen Sie die entsprechenden Miniaturbilder direkt auf.

### **HINWEIS:**

- Im Discmenü hat die **INTRO-**Taste keine Funktion.
- Nach 15 Sekunden wird zum nächsten Track gesprungen.

#### **10. Untertitel (nur DVD's und SVCD's)**

Drücken Sie einmal die **SUBTITLE-**Taste zur Anzeige der aktuellen Untertitelsprache. Drücken Sie erneut die **SUBTITLE-**Taste zum Durchlaufen der Untertitelsprachemodi.

#### **HINWEIS:**

Für mehrsprachige DVD und SVCD Discs können Sie mit der **SUBTITLE-**Taste die Untertitelsprache auswählen.

#### **11. Blickwinkel**

Drücken Sie einmal die **ANGLE-**Taste zur Anzeige des aktuellen Kamera-Blickwinkels. Drücken Sie erneut die **ANGLE-**Taste zum Durchlaufen der verschiedenen Blickwinkeleinstellungen [z.B. Blickwinkel -/ - (aktuell/gesamt) oder AUS].

#### **HINWEIS:**

Nur für DVD's mit Aufzeichnung von verschiedenen Kamera-Blickwinkeln. Diese Funktion ist von DVD zu DVD unterschiedlich!

#### **12. Stummschaltung**

Mit der **MUTE-**Taste schalten Sie den Ton vorübergehend ab. Mit erneutem Tastendruck oder durch drücken der **VOL+** Taste heben Sie die Stummschaltung wieder auf.

#### **13. ZOOM**

Mit der **ZOOM-**Taste vergrößern oder verkleinern Sie das Bild, Ihnen stehen 6 Modi zur Verfügung, die mit der **ZOOM-**Taste durchlaufen werden: 2x – 3x  $-4x - 1/2 - 1/3 - 1/4 - AUS$ .

#### **HINWEIS:**

Bei ZOOM 2-4 können Sie, um sich das komplette Bild anzuschauen, mit den Navigationstasten  $\blacktriangle$ ,  $\nabla$ ,  $\blacktriangleleft$  und  $\blacktriangleright$  hin und her scrollen.

#### **14. A-B Wiederholung**

Während der Wiedergabe, dem schnellem Vorlauf oder Rücklauf:

Drücken Sie **A-B-**Taste zur Festlegung des Startpunktes A zur Wiederholung eines bestimmten Abschnitts, auf dem Bildschirm wird " REPEAT A-" angezeigt.

Drücken Sie erneut die **A-B-**Taste zur Festlegung des Endpunktes B, auf dem Bildschirm wird "REPEAT A-B" angezeigt. Der Abschnitt zwischen den Punkten A und B wird nun wiederholt.

Drücken Sie die **A-B-**Taste ein drittes Mal. Auf dem Bildschirm wird "A-B CANCEL" angezeigt, die AB-Wiederholungsfunktion ist deaktiviert.

## **HINWEIS:**

- Für SVCD, VCD und CD Discs haben Sie die AB-Wiederholung nur innerhalb eines Tracks.
- Für DVD's haben Sie die AB-Wiederholung nur innerhalb eines Titels/Kapitels.

### **15. Lautstärke**

Mit den **VOL+** und **VOL-** Tasten stellen Sie die Lautstärke ein.

# **10.3 EINSTELLUNGEN**

Mit der **DVD SETUP/EXIT-**Taste rufen Sie das *SETUP MENU* auf. Mit den Navigationstasten  $\blacktriangle$ ,  $\nabla$ ,  $\blacktriangleleft$  und  $\nabla$  wählen Sie ein Untermenü, mit der **OK-**Taste bestätigen Sie Ihre Auswahl. Drücken Sie die **DVD SETUP/EXIT-**Taste erneut, um das Menü oder die Untermenüs zu verlassen.

#### **HINWEIS:**

**In dieser Anleitung können die Abbildungen vom OSD-Menü, von dem Menü, das auf Ihrem Fernsehbildschirm angezeigt wird, abweichen und ohne vorherige Ankündigung verändert werden. Es handelt sich hierbei lediglich um eine Muster-Anleitung, mittels derer Ihnen demonstriert werden soll, wie Sie Ihr Fernsehmenü konfigurieren können.** 

### **1. Allgemeine Einstellungen**

### **a. TV Format**

Einstellen des Bildseitenverhältnisses auf: 4:3 PS/4:3LB/16:9

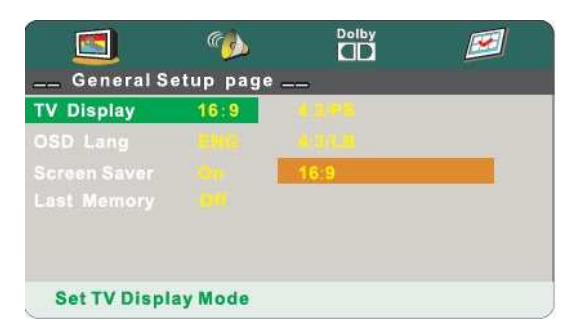

## **4:3PS (Normal)**

Normal Pan & Scan ist die Standardeinstellung der meisten Fernseher. Das Bildseitenverhältnis is 4:3. In dieser Einstellung haben Sie ein Vollbild, es ist jedoch bei DVD Wiedergabe links und rechts beschnitten.

## **4:3LB (Normal)**

Normal Letter Box zeigt die DVD Wiedergabe im Original Bildseitenverhältnis, jedoch möglicherweise mit schwarzen Balken oben und unten im Bild.

# **16:9 (Breitbild)**

Wählen Sie diese Einstellung bei DVD's mit 16:9 Wiedergabe.

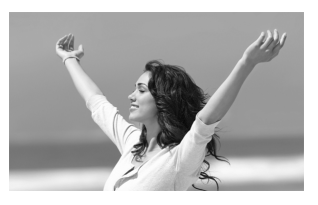

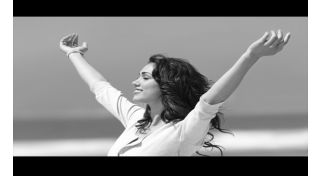

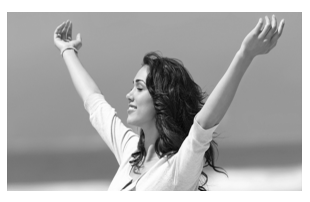

### **HINWEIS:**

- Die Wiedergabe ist vom Bildseitenverhältnis auf der DVD abhängig.
- Discs im 4:3 Format können nur im 4:3 Format angezeigt werden.

### **b. OSD-Sprache**

Wählen Sie die gewünschte OSD-Sprache aus.

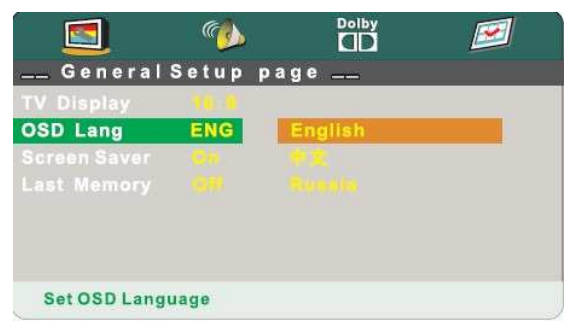

#### **c. Bildschirmschoner**

Schalten Sie hier den Bildschirmschoner ein. Befindet sich das Gerät im Stopp-Modus, wird automatisch nach weingen Minuten der Bildschirmschoner aktiviert. Dies schützt den Bildschir.

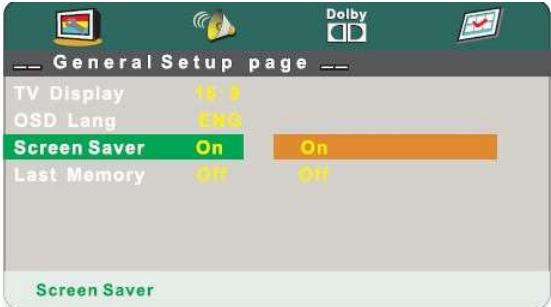

#### **d. Letzte Wiedergabeposition**

Nutzen Sie diese Funktion, um die zuletzt genutzte Wiedergabeposition zu speichern. Wenn Sie das Gerät nun aus- und wieder einschalten, startet die Wiedergabe an der letzten Wiedergabeposition.

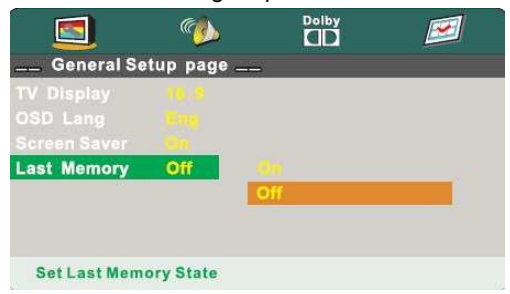

**Hinweis:** 

**Wenn Sie die CD/DVD entfernen erlischt die Speicherung.** 

# **2. Audio Einstellungen**

# **a. Lautsprecher einstellen**

Auswahl zwischen 2 Audio-Ausgangseinstellungen wie unten dargestellt:

Downmix Lt/Rt / Downmix Stereo

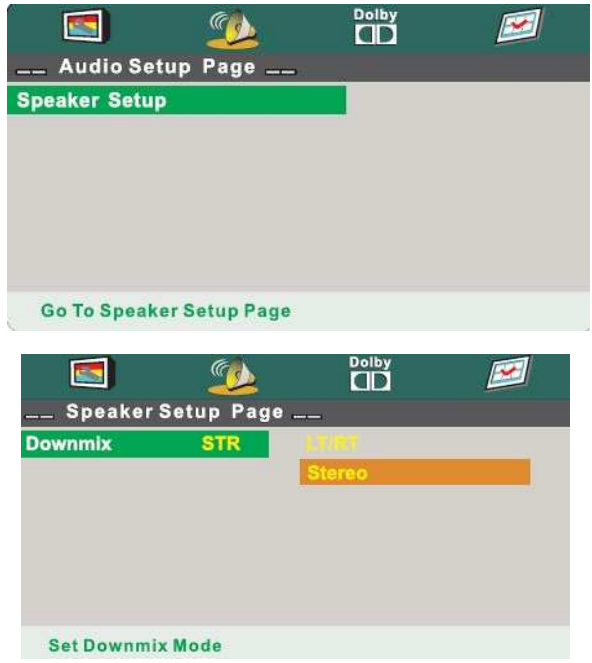

# **3. Dolby Digital Einstellungen**

# **a. Dynamik**

Bei Einstellung auf *FULL* ist das Spitzensignal am geringsten, bei Einstellung auf *OFF* am höchsten.

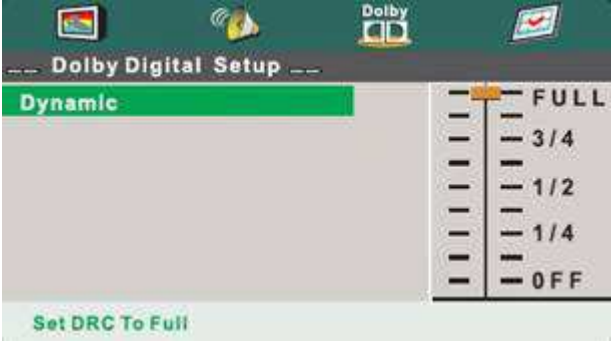

#### **4. Präferenzen**

**Hinweis:** 

**Sie müssen die Wiedergabe beenden (2x STOP-Taste drücken), um das Präferenz-Menü öffnen zu können!** 

### **a. Farbsystem**

Einstellen des Bildformats für TV/DVD auf NTSC, PAL oder MULTI entsprechend Ihres Fernsehers.

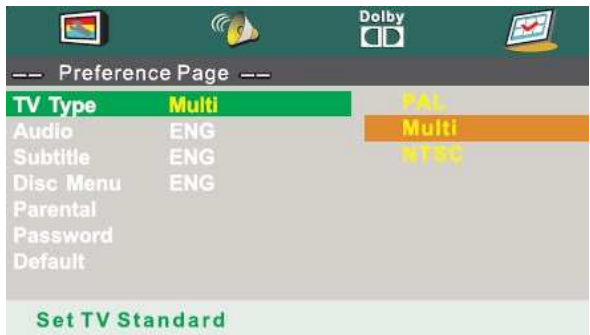

#### **b. Audiosprache**

Treffen Sie hier Ihre entsprechende Sprachauswahl für die Audiosprache.

### **c. Untertitelsprache**

Treffen Sie hier Ihre entsprechende Sprachauswahl für die Untertitelsprache.

### **d. DVD Menüsprache**

Treffen Sie hier Ihre entsprechende Sprachauswahl für die DVD Menüsprache.

### **e. Jugendschutz**

Die Wiedergabe von einigen bewerteten DVD's ist gesperrt. Wählen Sie die entsprechende Einstellung zwischen den 8 Möglichkeiten von KINDERSICHERUNG bis ERWACHSENER.

#### **Hinweis:**

**Bei der Auswahl ERWACHSENER ist die Sperre aufgehoben.** 

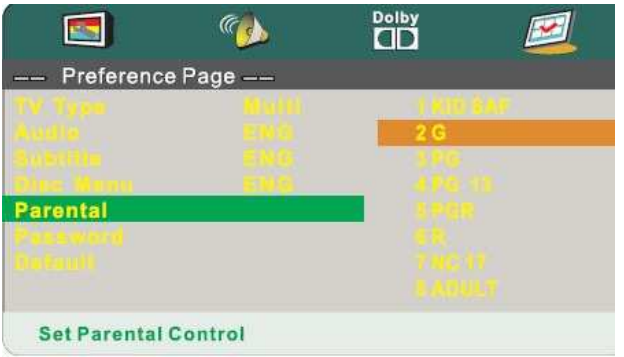

### **f. Kennwort (PIN-Code)**

Die Standard Kennworteinstellung ist gesperrt. Kindersicherung und Passwortänderung können nicht eingestellt werden. Zur Änderung der Altersbeschränkungen geben Sie bitte den werksseitigen PIN-Code "123456" mit den **ZIFFERN**-Tasten ein.

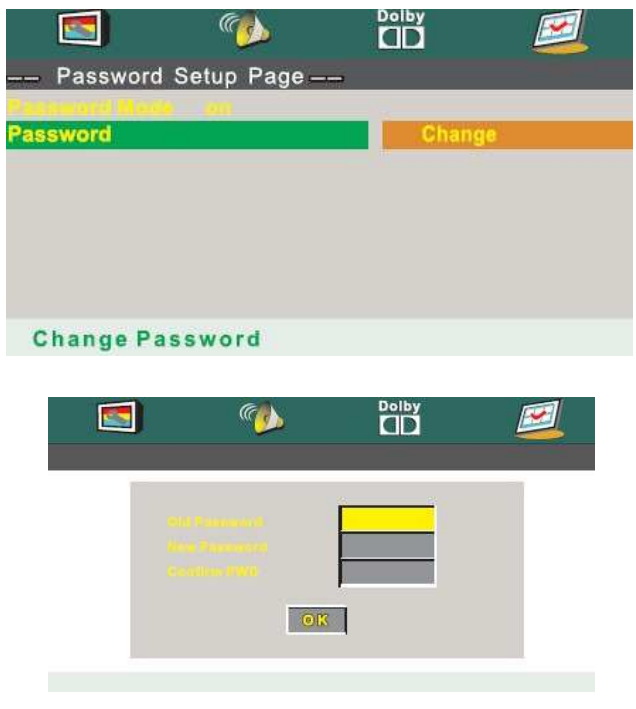

#### **g. Werkseinstellungen**

Stellen Sie hier die Werkseinstellungen wieder her

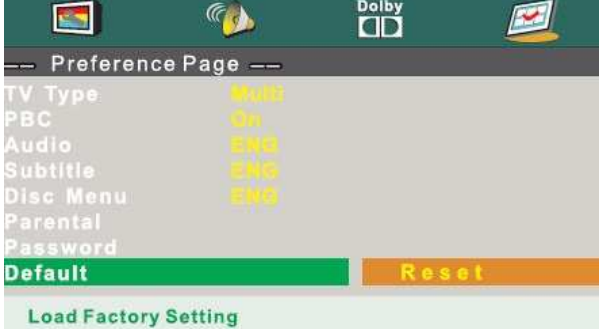

# **SICHERHEITSHINWEISE FÜR DEN UMGANG MIT DEM DVD-PLAYER**

Dieses Produkt arbeitet mit einem Laser der Klasse 1. Der unsichtbare Laserstrahl kann zu Beschädigungen des Auges führen. Schauen Sie daher niemals direkt in den Laserstrahl und versuchen Sie niemals den Schutzmechanismus für das DVD-Laufwerk zu umgehen! Sollte eine Fehlfunktion am DVD-Player auftreten, versuchen Sie nicht selbst das Gerät zu reparieren, sondern wenden sich bitte umgehend an Ihren Händler oder autorisiertes Fachpersonal.

ACHTUNG: Öffnen Sie niemals das Gehäuse! In dem Gerät befinden sich keine Teile die durch den Benutzer repariert oder in Stand gehalten werden können.

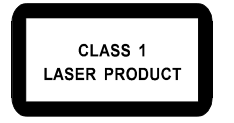

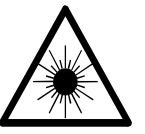

**CAUTION!** Invisible laser radiation when open and interlocks defeated. Avoid exposure to beam.

# **11. SONSTIGE FUNKTIONEN 11.1 KOPFHÖRER ANSCHLUSS**

Das Gerät verfügt über eine 3,5mm Klinken-Kopfhörerbuchse (24). Verbinden Sie den Kopfhörer mit dem Gerät und regeln die Lautstärke über die **Vol +/-** Tasten. Sind Kopfhörer angeschlossen, werden die Lautsprecher automatisch stumm geschaltet.

#### **ACHTUNG:**

**Längeres Hören über Kopfhörer mit hoher Lautstärke kann Gehörschäden verursachen!** 

# **11.2 PC AUDIO-IN ANSCHLUSS**

Das Gerät verfügt über eine PC Audio-In Buchse (16). Verbinden Sie den PC und das Gerät mit einem Audiokabel und regeln die Lautstärke über die **Vol +/-** Tasten.

# **12. STÖRUNGEN**

Bei Problemen überprüfen Sie bitte zunächst das Gerät anhand unten stehender Tabelle, bevor Sie sich an den Kundendienst wenden. Reparaturen und Eingriffe dürfen nur durch einen autorisierten Kundendienst durchgeführt werden.

#### **a. DVD Player**

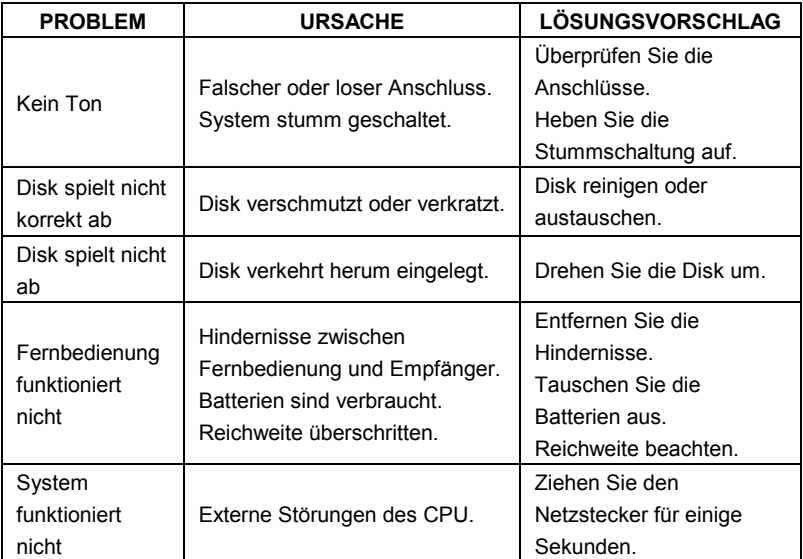

#### **b. TV/Monitor**

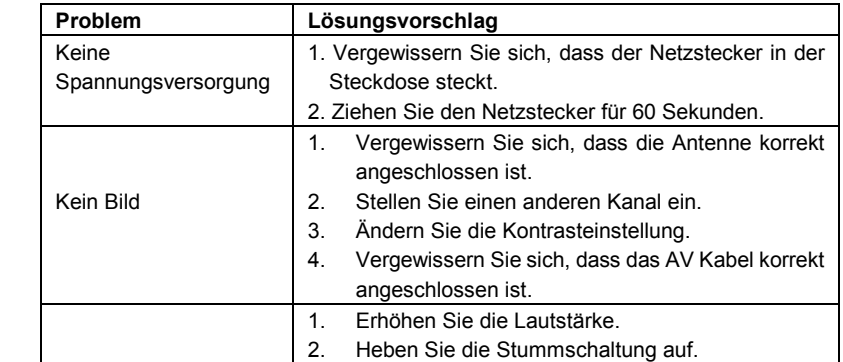

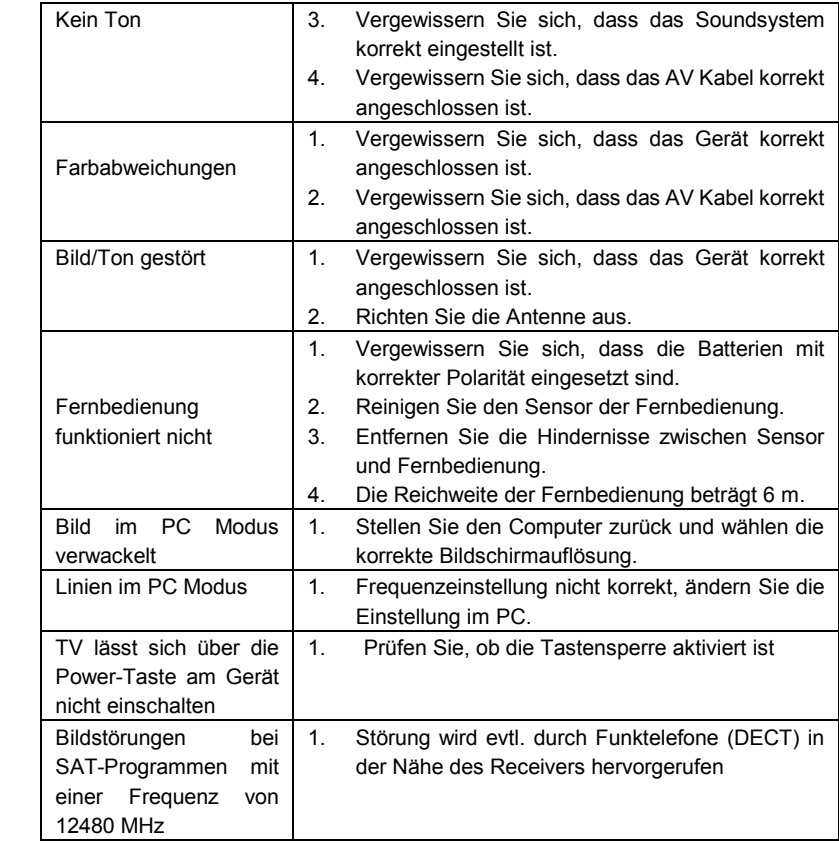

## **12.1 HINWEISE**

- (1) Bitte lesen Sie vor Inbetriebnahme des Gerätes die Bedienungsanleitung aufmerksam durch.
- (2) Zum vollständigen Ausschalten des Geräts drücken Sie bitte die **POWER-**Taste und ziehen den Netzstecker.
- (3) Drücken Sie bei Nichtbenutzung keine Tasten. Trennen Sie das Gerät komplett von der Stromversorgung und entnehmen bei längerer Nichtbenutzung auch die Batterien aus der Fernbedienung.
- (4) Bitte achten Sie auf das Sicherheitssymbol!
- (5) Überlassen Sie Reparaturen bitte nur dem autorisierten Kundendienst, nehmen Sie keine Eingriffe selbst vor.
- (6) Bei plötzlichen Temperaturschwankungen oder schwankender Luftfeuchtigkeit kann es zu Kondensation im Gerät kommen, das führt zu Fehlfunktionen. Bitte warten Sie 1 bis 2 Stunden, bis die Feuchtigkeit verdunstet ist, das Gerät funktioniert anschließend wieder normal. Bitte wischen Sie feuchte Disks von innen nach außen mit einem trockenen Tuch ab.
- (7) Benutzen Sie keine beschädigten Disks. Das kann bei den hohen Umdrehungen des Laufwerks zu Beschädigungen im oder am Gerät führen. Reparieren Sie keine Disks. Hören Sie bei der Wiedergabe eigenartige Geräusche, so halten Sie die Wiedergabe sofort an und entnehmen die Disk.
- (8) Entnehmen Sie Disks stets nach dem Abspielen und bewahren diese in einer Schutzhülle auf, um Verschmutzungen vorzubeugen. Vermeiden Sie direkte Sonneneinstrahlung, hohe Temperaturen und Feuchtigkeit.
- (9) Bekleben Sie auf keinen Fall die Oberfläche einer Disk!

# **12.2 WARTUNG UND PFLEGE**

#### **1). Reinigen des Gerätegehäuses**

Benutzen Sie ein weiches, leicht angefeuchtetes Tuch, möglicherweise ein mildes Reinigungsmittel. **Keinesfalls Lösungsmittel mit Alkohol, Ammoniak oder Scheuermittel benutzen!** 

#### **2). Reinigung von CD's und DVD's**

Wischen Sie CD's und DVD's immer von innen nach außen ab. **Keinesfalls Lösungsmittel mit Alkohol, Ammoniak oder Anti-Statik-Sprays benutzen!** 

# **!!!! Wichtiger Hinweis !!!!**

#### **HINWEIS ZU DEN USB-SPEICHERMEDIEN:**

**Diese Gerät ist nach dem letzten Stand der technischen Entwicklungen im USB-Bereich entwickelt worden. Die große Anzahl von verschiedenen USB-Speichermedien jeglicher Art die heute am Markt angeboten werden, erlauben es leider nicht, eine volle Kompatibilität mit allen USB-Speichermedien zu gewährleisten**
### **12.3 SPEZIFIKATIONEN**

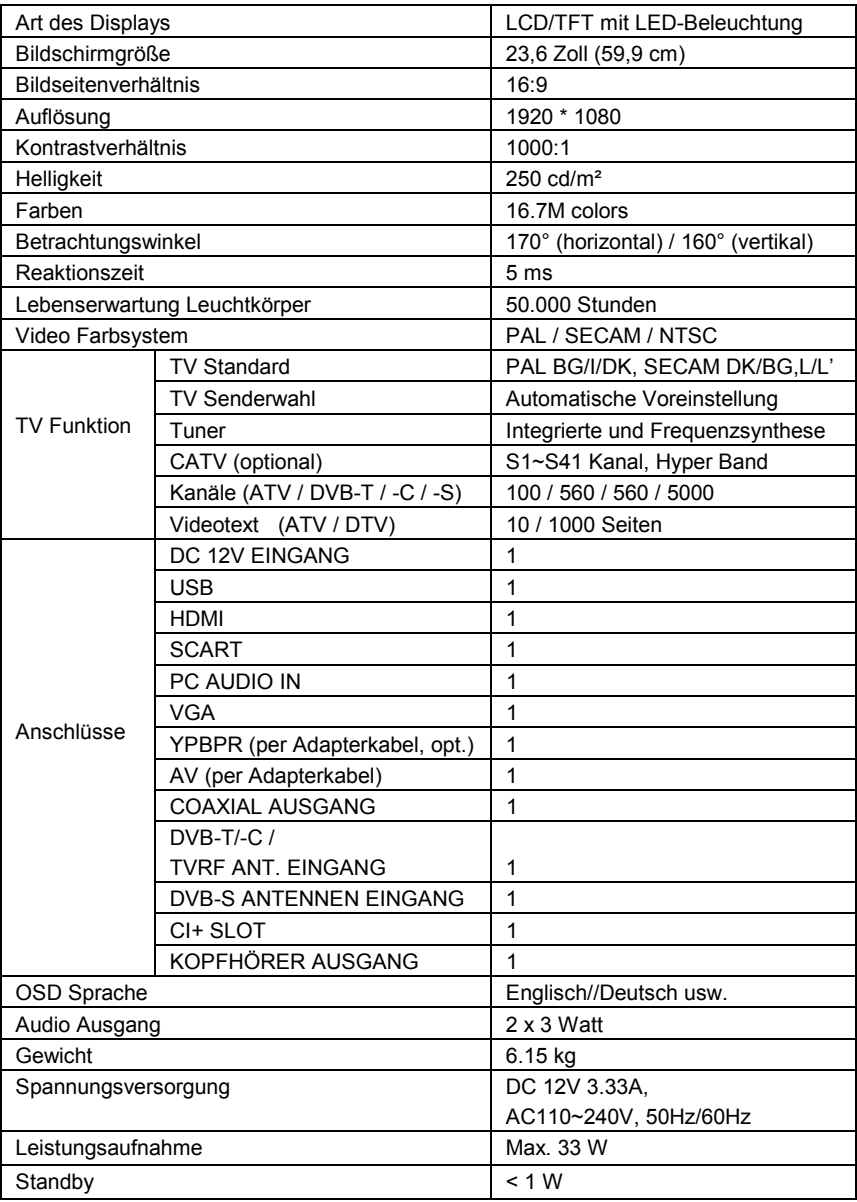

**Hinweis: Änderung von Design und Spezifikationen, auch ohne Vorankündigung, vorbehalten.**

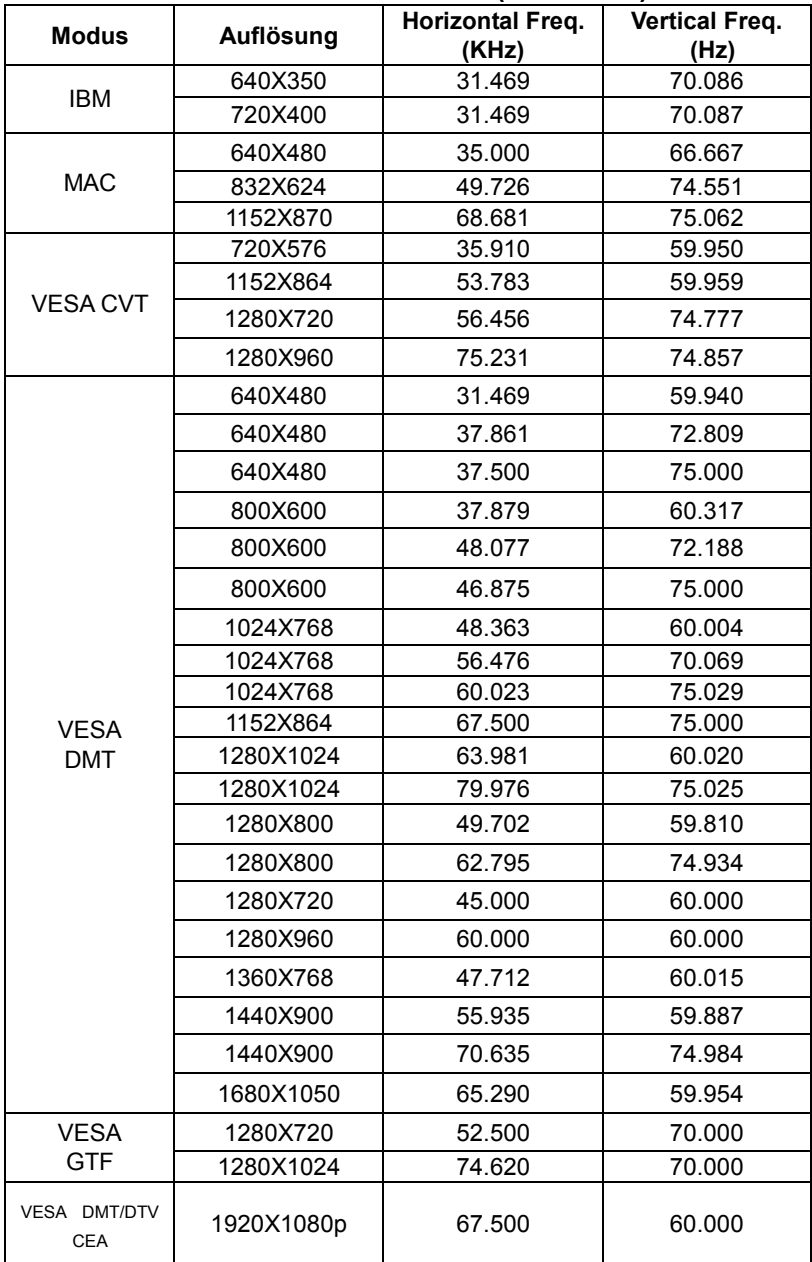

## **12.4 BILDSCHIRMAUFLÖSUNGEN (NUR VGA)**

**1.** Nicht gelistete Modi können möglicherweise unterstützt werden. Für das beste Ergebnis, wählen Sie einen Modus aus der Tabelle aus.

**2.** Ihnen stehen mehrere mit Windows und MAC kompatible Modi zur Verfügung.

**3.** Bildstörungen können durch Signale der Grafikkarte hervorgerufen werden, die nicht den Standards entspricht. Dies ist keine Fehlfunktion. Ändern Sie die automatische Einstellung oder ändern Sie die Bildfrequenz.

**4.** Beim Ausschalten des TV/Monitors kann es zu Streifen auf dem Bildschirm kommen. Dies ist ein völlig normaler Ablauf.

**5.** Für eine lange Lebensdauer des Geräts empfehlen wir die Benutzung der Power Management Funktionen Ihres Computers.

**Hinweis: Änderung von Design und Spezifikationen, auch ohne Vorankündigung, vorbehalten.** 

## **ENTSORGUNG ELEKTRISCHER UND ELEKTRONISCHER GERÄTE**

Dieses Produkt muß am Ende seiner Gebrauchsfähigkeit ordnungsgemäß entsorgt werden, eine Entsorgung mit dem Hausmüll ist nicht statthaft.

Dieses Produkt muss bei den entsprechenden

Recycling-Sammelstellen oder dem Fachhändler abgegeben werden, von dem ein gleichartiges Produkt erneut erworben wird.

Das Symbol bestätigt, dass dieses Produkt den Bestimmungen der Umwelt-Richtlinien (2002/95/EC, 2002/96/EC, 2003/108/EC) entspricht und entsprechend ordnungsgemäß entsorgt werden muss.

Nähere Einzelheiten zu den Recycling-Sammelstellen erfahren Sie von Ihren örtlichen Behörden.

Zuwiderhandlungen werden entsprechend verfolgt.

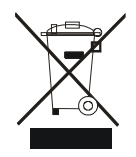

## **BATTERIE-ENTSORGUNGSHINWEIS:**

#### **Batterien und Akkus dürfen nicht in den Hausmüll!**

Jeder Verbraucher ist gesetzlich verpflichtet, alle Batterien und Akkus, egal ob sie Schadstoffe\* enthalten oder nicht, bei einer Sammelstelle seiner Gemeinde/seines Stadtteils oder im Handel abzugeben, damit sie einer umweltschonenden Entsorgung zugeführt werden können.

#### **BATTERIEN UND AKKUS BITTE NUR IM ENTLADENEN ZUSTAND ABGEBEN!**

 **\*) GEKENNZEICHNET MIT : CD = CADMIUM, HG = QUECKSILBER, PB = BLEI** 

### **HINWEIS ZU PIXELFEHLERN**

**Dieses Produkt verfügt über ein TFT-LED-Display, das mit modernster Halbleitertechnologie hergestellt wurde und eine hohen Genauigkeit gewährleistet. Gelegentlich können rote, grüne, blaue und weiße Bildpunkte (Subpixel) hell erscheinen oder es können schwarze Bildpunkte auftreten.** 

### **Dies ist kein Zeichen schlechter Qualität oder eines technische Defekts.**

**Die Anzahl der TFT-LCD-Subpixel beträgt bei diesem Gerät 2.073.600 Millionen.** 

**Das Gerät unterliegt der Pixelfehlerklasse II nach ISO 13406-2.** 

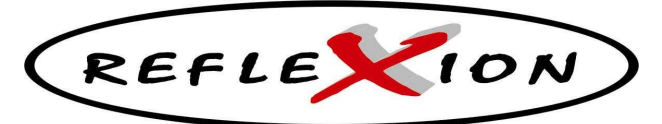

# **LDD 2450**

### **GARANTIE**

**Die Firma UltraMedia GmbH & Co. Handels KG Steinstr. 5 D-21357 Bardowick Tel.: +49/ (0) 4131/9239-20, Fax:+49/ (0) 4131/9239-55 (Mo.-Do.: 08:00-17:00, Fr.: 08:00-14:00) www.ultramedia.de service@ultramedia.de**

**übernimmt für dieses Produkt eine Garantie für die Dauer von 24 Monaten ab Kaufdatum.** 

**Ausgeschlossen von der Garantie sind Verschleißteile, ästhetische Teile, Produkte mit beschädigtem Garantiesiegel oder nicht lesbarer Seriennummer, sowie die Schäden durch unsachgemäße Bedienung und/oder unsachgemäßem Gebrauch, durch den Gebrauch von nicht originalen Ersatzteilen, ungeeigneter Verpackung oder aus irgendeinem Grund verursacht werden,** 

**die den "Reflexion" Produkten nicht zuzuschreiben sind.** 

**Beachten Sie unbedingt die Warnhinweise in der Bedienungsanleitung.** 

**Im Garantiefall senden Sie das System in der Originalverpackung, mit komplettem Zubehör und mit Kopie Ihres Kaufbeleges frei Haus (Absender übernimmt Fracht) an oben angegebene Adresse. Für Transportschäden von Geräten, die nicht in der Originalverpackung**  verschickt werden, übernimmt UltraMedia keine Haftung **UltraMedia sendet frei Haus zurück. Vor einem eventuellen Versand des Systems setzen Sie sich bitte, sollten noch Fragen bestehen, mit uns unter der oben angegebenen Adresse, Tel.-, Faxnummer oder Mailadresse in Verbindung.** 

**Für Rückfragen stehen wir gerne zur Verfügung !**